## 2010

## Windows Registry [ Using Registry and Registry Editor ]

[ Control your Operating system with a lot of options not available in windows settings , you will learn how to do a lot of settings without any application installation , more than 150 Common popular key in Windows, Software, Hardware and Security , Also Know how to backup your registry and it's key to work safely and simplify your work to yourself or your users ]

> Ehab Ragab Abd El\_Wahab [ ehab\_ragab@yahoo.com ] 3/30/2010

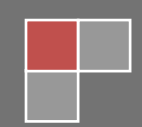

### **Contents At A Glance**

**THE HOW to use Registry Editor.** 

How to backup and restore registry or registry key.

Creating and editing keys and values .

Using Some keys to change some Options .

 $\text{Simplify }$  add or edit registry values.

# اللهم أجعل هذا العمل رحمة على روح المغفور له الأستاذ / **وجيه محمد محمد سليمان**

#### **Contents**

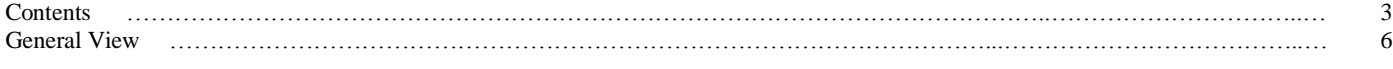

#### **HOW TO USE REGISTRY EDITOR**

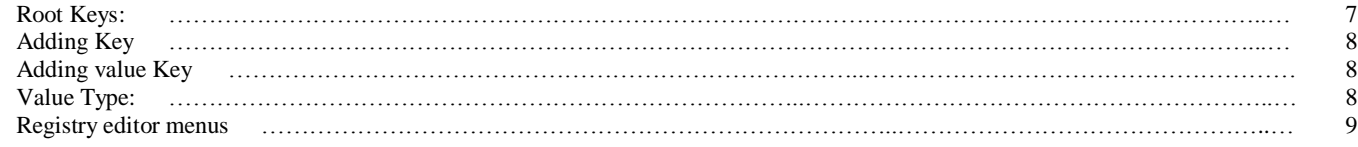

#### **HOW TO BACKUP AND RESTORE REGISTRY OR REGISTRY KEY**

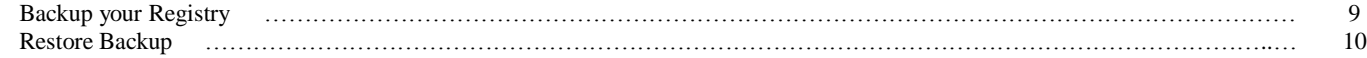

#### **CREATING AND EDITING KEYS AND VALUES** .

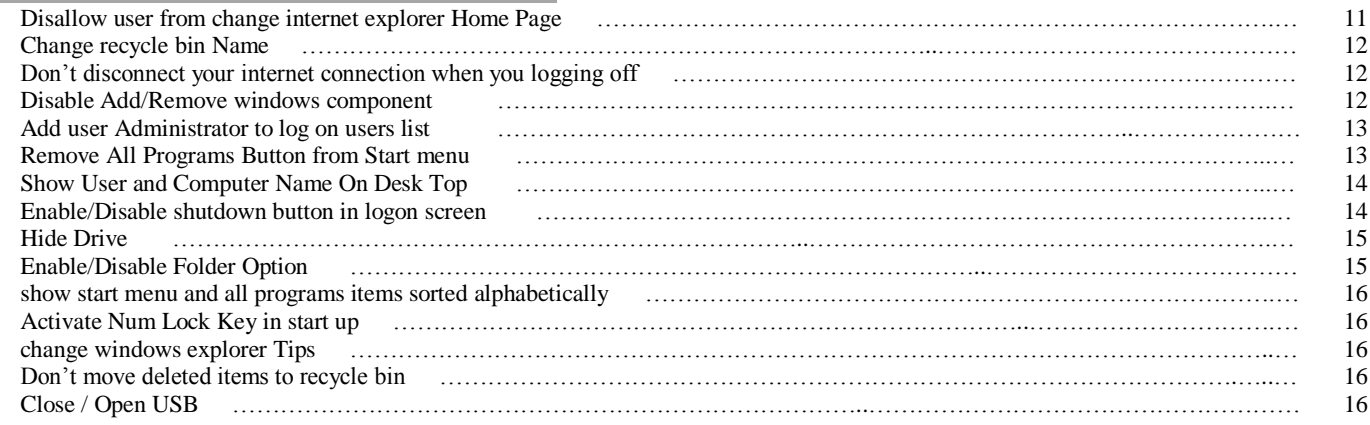

#### **USING SOME KEYS TO CHANGE SOME OPTIONS**

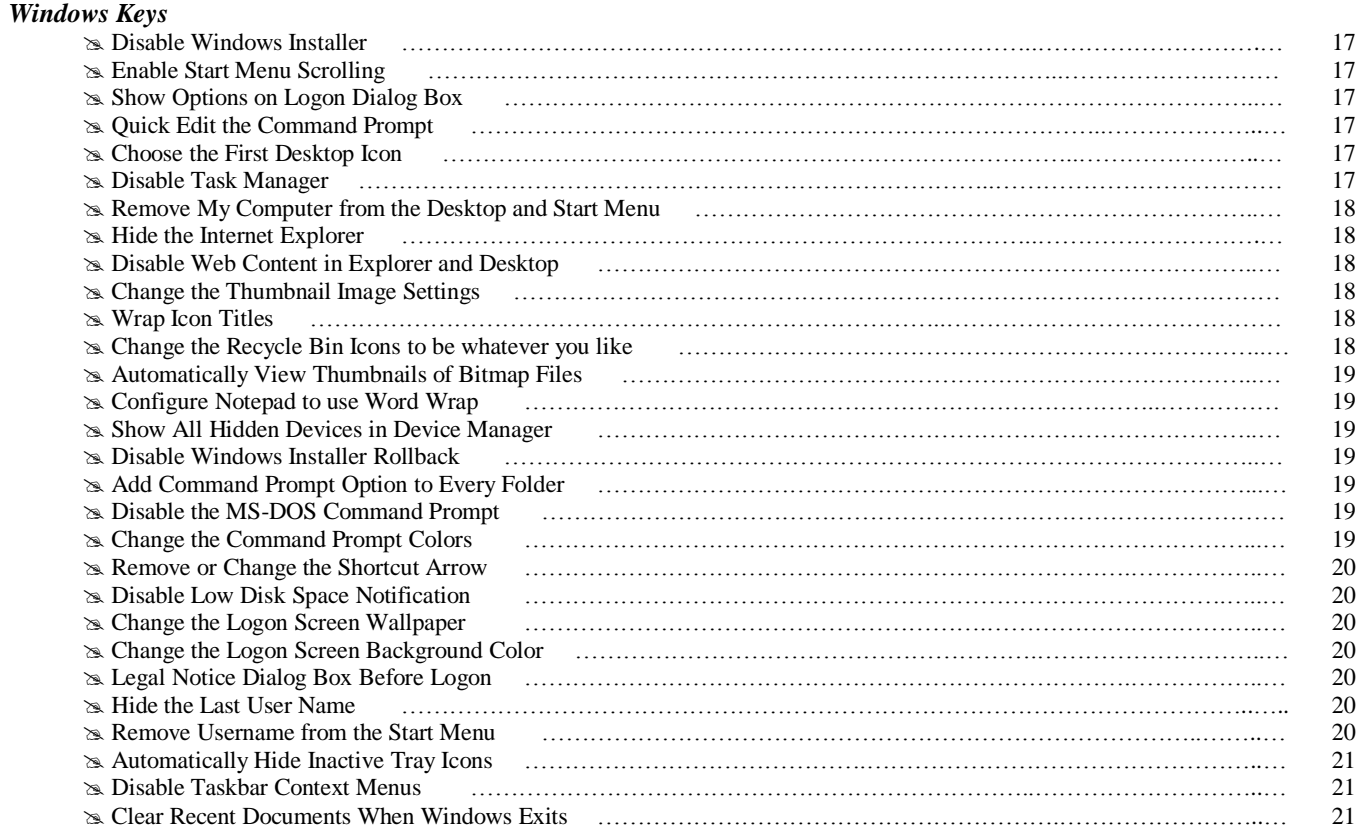

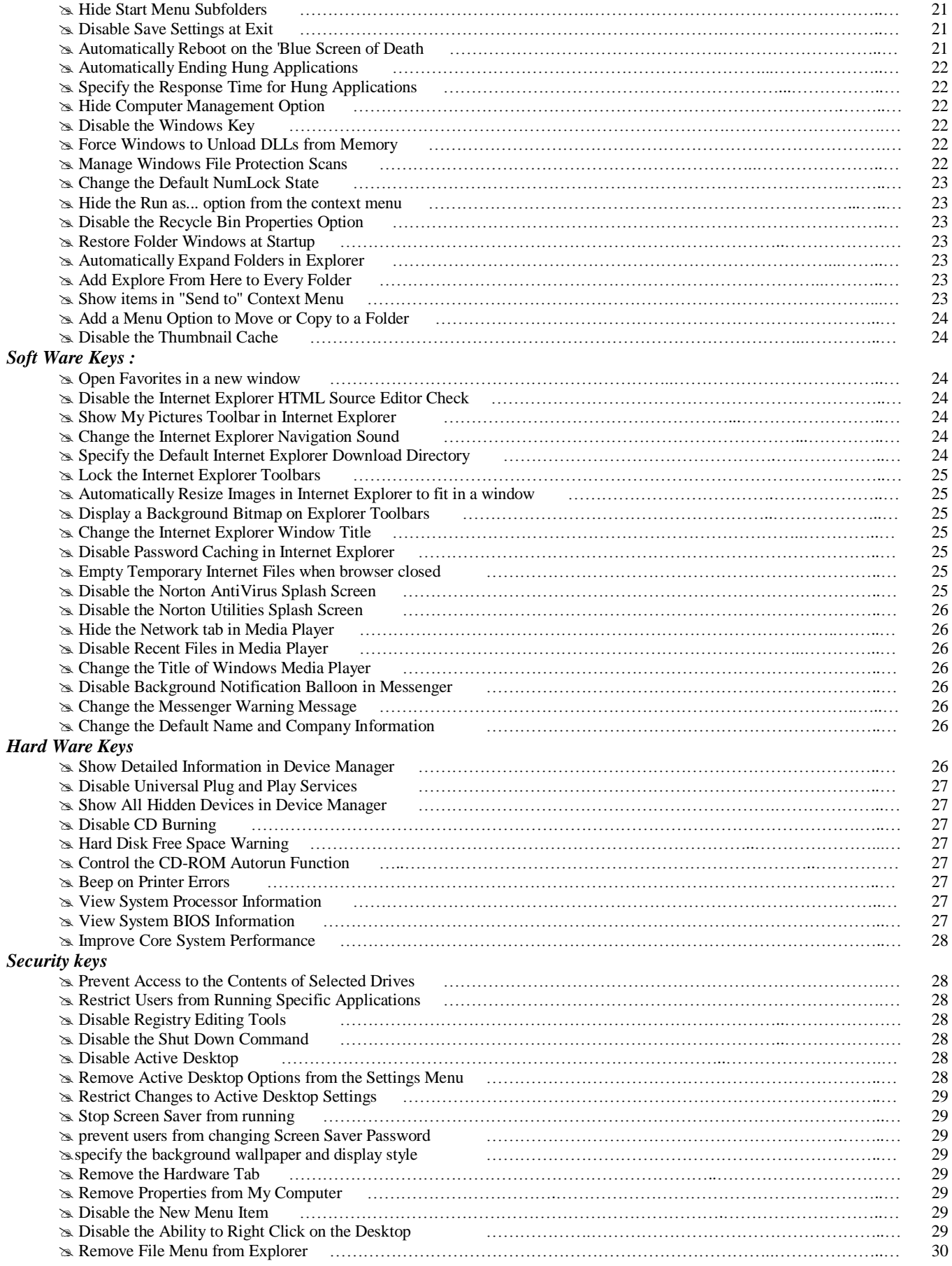

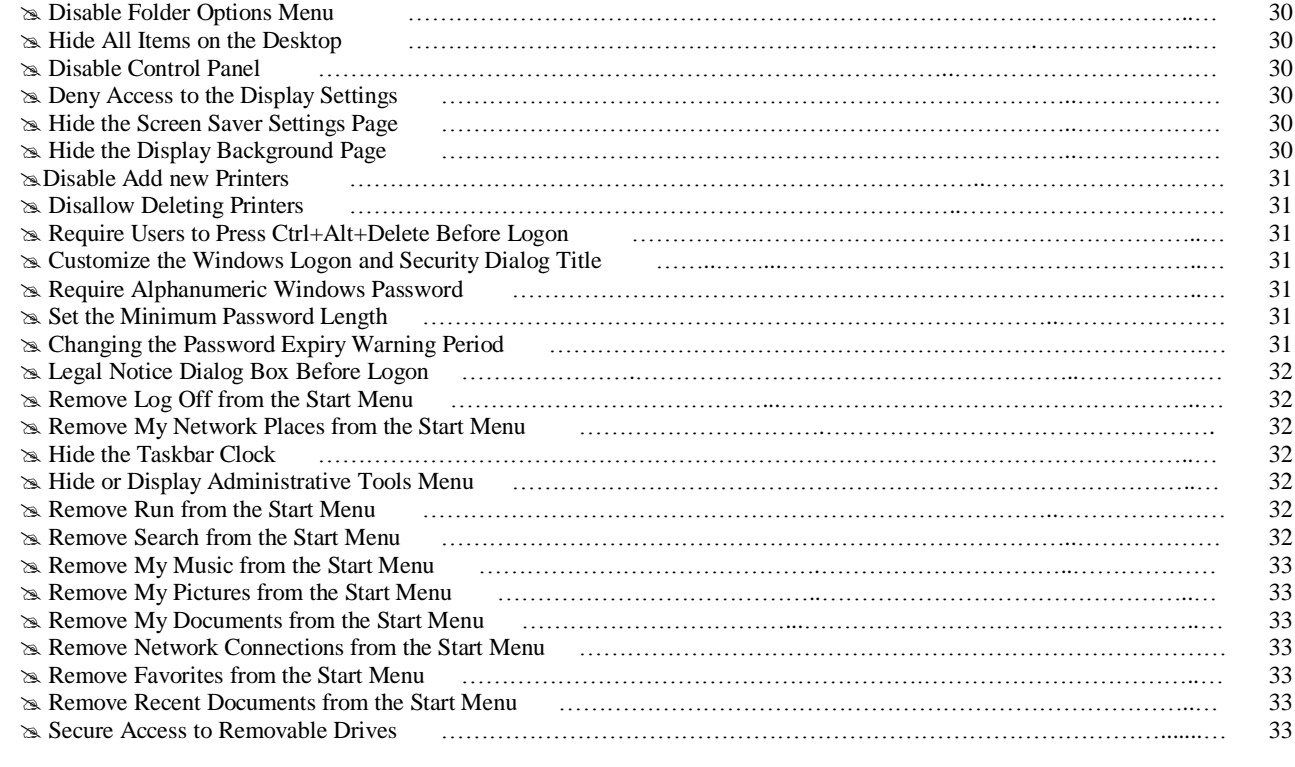

#### **Simplify add or edit registry values**

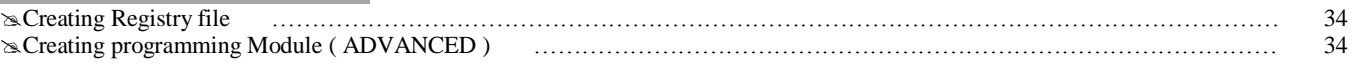

#### General view

*A lot of users consider registry editor is dangerous place to work in it or edit it , so I preferred to talk about it and create small reference guide us to enter registry editor world .*

Some expressions I will use :  $OS = Operating System$ .  $ex = example$ 

- \* Registry appear first time with windows 95 and it was one of a major reasons for the failure of the 95 O.S., registry back again in new look with windows 98 after large improvement from Microsoft , Now Registry is one of Indispensable tools in any O.S. .
- \* What is Registry ? : Windows Registry is a hierarchical database that stores configuration settings and options on Microsoft Windows operating systems .
- \* What is registry Editor ? : Registry Editor is a tool comes with Operating system it allow us to work with registry database ( adding keys , values or editing ) .
- \* In Other words registry is a database saves everything about your O.S , Software and Hardware settings , Most of installed application use registry to save some data , for simple ex. Open windows explorer , change its size and position then close it , reopen it again and note it will open in last position and size , windows explorer save its size and position in registry keys when you open it , it read those data and opened depending it .

- we can't work with registry database directly when we need we must use any applications work with registry database, I recommend use windows registry editor, Fastest way to open it: **Start**  $\rightarrow$ *Run*  $\rightarrow$  *regedit* then *OK* or press *enter* .

\* Do we need to use Registry ? As a professionals of course Yes , as we will see we can prepare a lot of advanced option by using registry and I need to say that we sometimes can remove the impact of some viruses by using registry .

How to use Registry Editor .

- \* As we mentioned Registry Editor is a tool embedded in O.S we can call it from : **Start**  $\rightarrow$  **Run**  $\rightarrow$ *regedit* then *OK* or press *enter .*
- \* It will appear as the following :

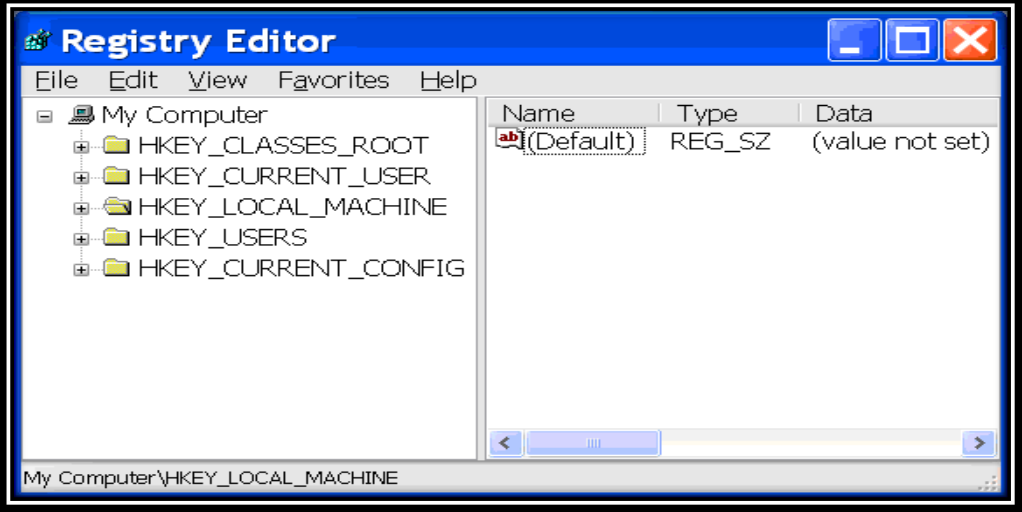

#### *View 1 ( Registry Editor )*

\* The Registry Editor user interface contain menus like the usual type of menu found in Windows applications, and there are two panes, with a vertical bar between them that can be dragged with the mouse to adjust their width *( and we will need that ).* In the left pane we see *My Computer*, and five Folders called root keys. Root keys named HKEY\_CLASSES\_ROOT or HKCR, HKEY\_CURRENT\_USER or HKCU, HKEY LOCAL MACHINE or HKLM, HKEY USERS or HKU and HKEY CURRENT CONFIG or HKCC .

- The right pane shows the values contained in the selected key. There are three columns in the pane, showing the *name* of the value, *Type* of the value and *Data* in the value .

#### **■ Root Keys:**

*HKEY CLASSES ROOT* : This key contain information's about file's type and its running applications, for Ex. Information needed to tell windows that TXT file's will be shelled by NOTEBOOK stored in this key .

Its worthy mentioning that this key is a sub key from HKEY\_LOCAL\_MACHINE\SOFTWARE you will find it named Classes .

- *HKEY\_CURRENT\_USER* : every user have a private setting, this settings saved in , HKEY\_USERS Key , when user logged on, windows automatically convert his setting location from HKEY USERS Key to HKEY CURRENT USER key, if you adding or editing in HKEY CURRENT USER key it means that you add or edit to YOUR settings and your changes will not affect other users .
- **HKEY LOCAL MACHINE** : Contain information's about computer Hard Ware and terminal unites connected to it .
- □HKEY\_USERS : Contain ALL users settings, when user logged on his Key ( or hive ) move to HKEY CURRENT USER .
- **HKEY CURRENT CONFIG** : Contain information's about applications , O.S and Hardware . this key is a sub key from HKEY\_LOCAL\_MACHINE\CONFIG you find it named 0001
- \* Adding Key: simply on right pane right click , choose new and then choose Key , note that key will be created as a sub key under your current key , name your key and press enter .
- \* Adding value to a key : simply on right pane right click , choose new and then choose one of value types , value will be created under your current Key , name your value and press enter, change value data by right click on value name then choose Modify .( see view 2)

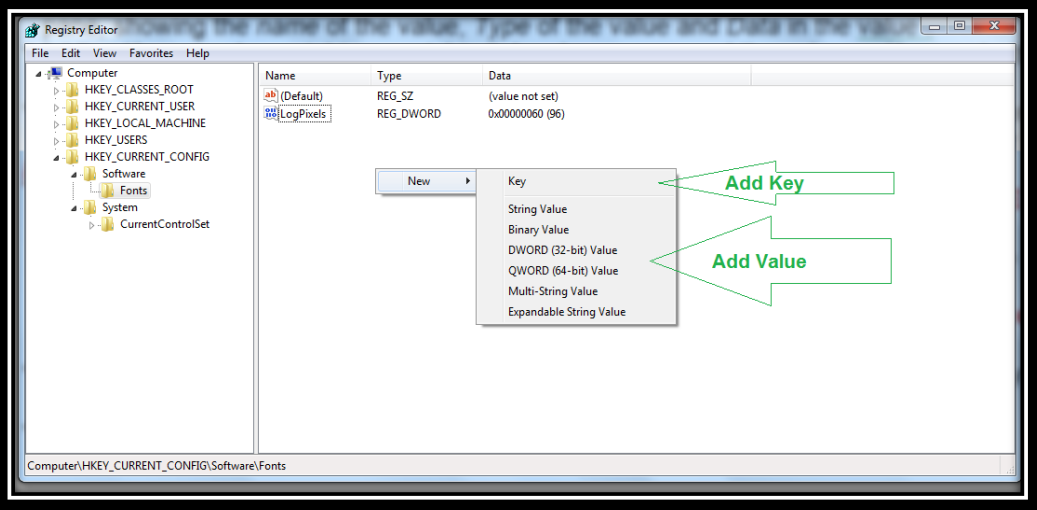

*View 2 ( add Key Or value )*

*Notes :*

- **\* while working with registry we must care about case sensitive key SOFTWARE not equal to Software or SoftWare … etc .**
- **\* Don't Create any keys or values unless you backup your registry or your key as mentioned on page 9 .**

Value Type :

- $\degree$  First don't worry about those type and different between them, programmers and developers who matters about that but in general let us take a look about those type .
	- *String Value* : shown as REG\_SZ , this type contain text data with fixed length .
	- *Binary Value* : shown as REG\_BINARY, this type used to store most information regarding to computer component ( Hardware ) store As binary data, and appear in Registry Editor in hexadecimal format *( As we will see )* .
	- *DWORD Value* : shown as REG\_DWORD , this type chosen by most of drivers and services to store information , appear in Registry Editor in binary, or decimal, or hexadecimal.
	- *Multi-string Value* : shown as REG\_MULTI\_SZ , this type contain multi values , inputs separated by commas or spaces .
	- *Expandable String Value* للتوسعة القابلة السالسل : shown as REG\_EXPAND\_SZ , used to store variable strength data .

Registry Editor Menus : in this part I'll review some of important menu options in registry editor

\* *file Export* : export your registry ( *like save as* ), allow you to save all registry or specific key, click on any key then from file chose export, select saving location and write file name then click save. ■ You can Export registry in deferent formats :

 Registration Files : Export your registry as registry file as a backup ( *recommended* ) Registry Hive files : hive files is a logical group of keys and values – *let us explain that* – every time new user log on to the computer a new *hive* created to that user This is called the *user profile hive*. A user's *hive* contains specific registry information ( application settings, desktop, environment, network connections, and printers. User profile hives are located under the **HKEY** USERS key) – export registry as hive files format allow you to re import file As a hive . DText File : No comment .

DWin9x/NT registration files : export as registration files for oldest versions of O.S.

- \* **File**  $\rightarrow$  **Import**: retrieving exported files.
- \**File*  $\rightarrow$  Load Hive : to load hives exported, this option will not be available unless you select **HKEY\_USERS** key *( As we explained )* .
- \* File  $\rightarrow$  Unload Hive: to unload loaded hive you must select hive to enable unload hive option.
- $*$  **Edit**  $\rightarrow$  **New** : refer to view2 on page 8.
- \* *Edit Permissions* : protect your registry by allow users to use , edit , add ….. etc .
- \* *Favorites Add to Favorites* : if you use registry key a lot of times add it to your favorites to access it easily *( like in internet explorer )* .

#### **A** Backup your Registry:

- \* from *StartAll Programs accessories system tool backup*
- \* from *Backup and restore wizard* click on *Advanced* Mode *( see view 3 )* .

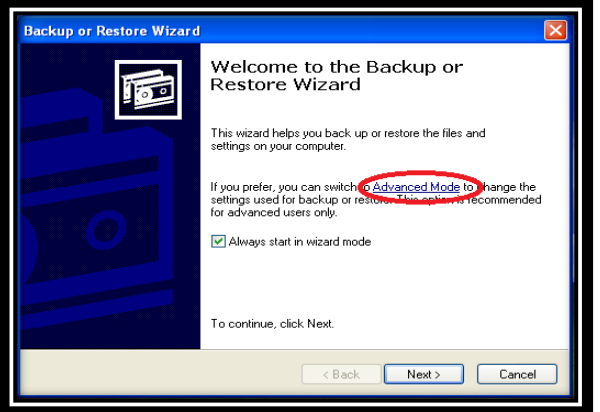

View 3 ( Advanced Mode in Backup wizard )

\* From *backup tap* select *system State* and set backup location then press *start backup ( see view 4 )* . ( system state will backup *Boot files and O.S registry* )

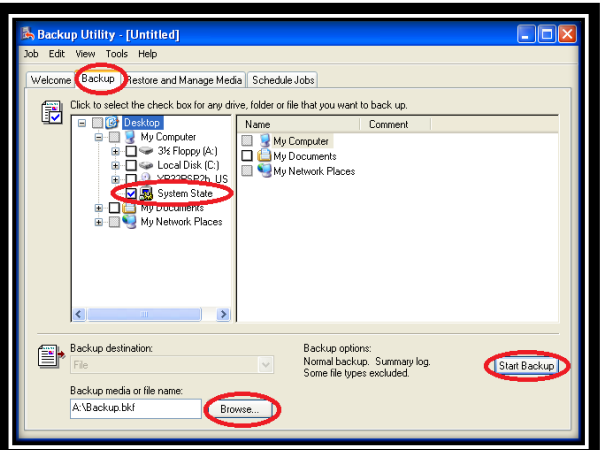

View 4 ( start registry backup )

\* Backup *job information* will appear click *start backup*, *Backup Progress* will appear, wait to finishing your backup .

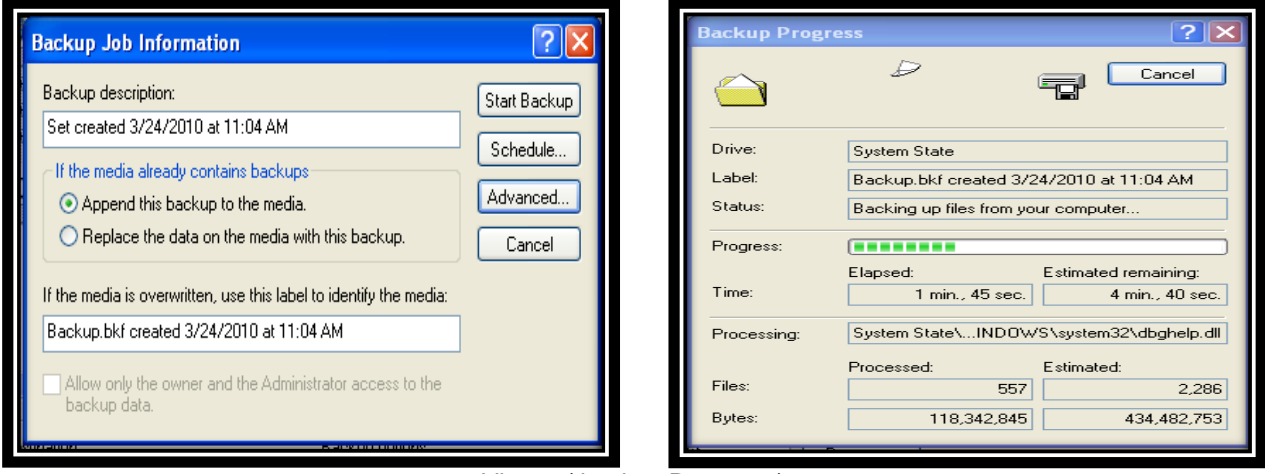

View 5 ( backup Progress )

 Restore Backup : in *backup utility* choose *restore and manage media* you will find your backup file in left pane , select it then Click *Start Restore ( see view 6 )* .

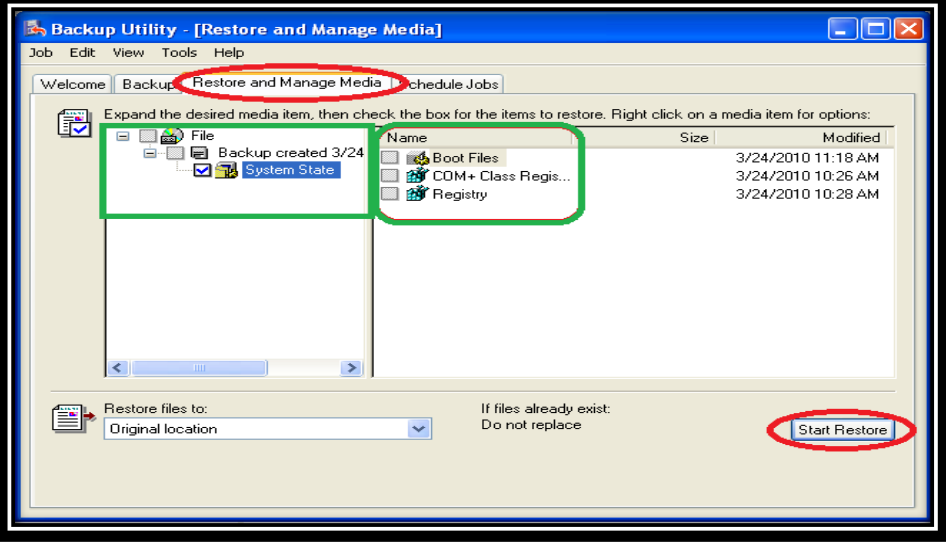

View 6 ( restore backup )

*Now* we explained how to use registry editor so let us start working with registry itself .

**CAUTION** :  $\mathcal{C}$  Before starting you MUST do one of below 2 steps or both of them : Export your root key before add or edit to it (*or / and*),  $\boxtimes$  Backup your registry.

Notes :  $\bullet$  If I state Any key and you don't find it Create it.

Creating and editing keys and values .

we will review little examples about how to set some settings can't be changed without working with registry as a *training, after that we will review a lot of registry keys .*

 $\mathcal{P}$ Ex.1 : Disallow user from change internet explorer Home Page find this key

#### *HKEY\_CURRENT\_USER\Software\Policies\Microsoft\Internet Explorer\Control Panel\HomePage*

 *Remember: If you don't find Key Path, Create it and Create the value with data type string* Change value data to **1** , if you need to allow this Option change key value to **0** *. ( see View 7 )*

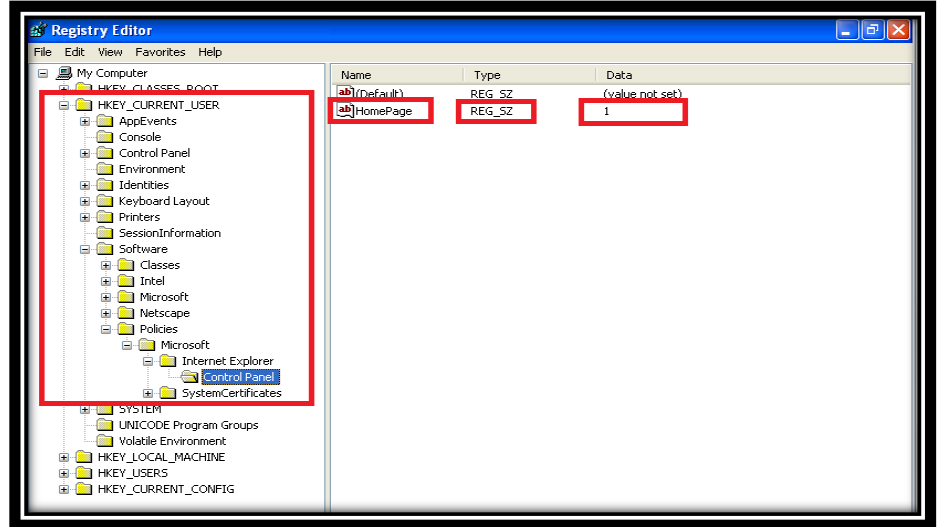

View 7 ( disallow user from changing i.e home page )

- go to Control Panel internet Options you will find Home Page Disabled *( see View 8 )* .

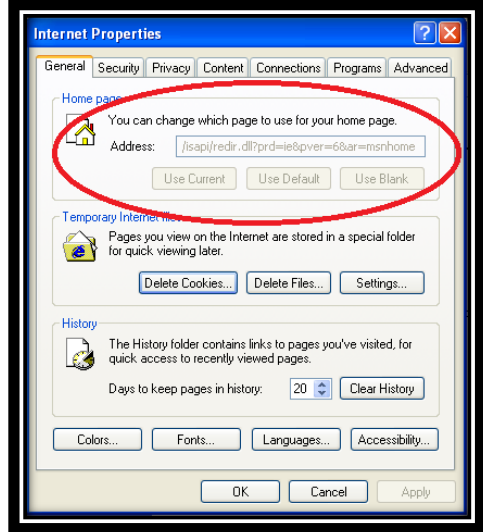

View 8 ( Internet Explorer Home Page Disabled )

 $\mathscr{P}$  Ex.2 : Change recycle bin Name :

HKEY\_CURRENT\_USER\Software\Microsoft\Windows\ShellNoRoam\MUICache\@C:\WINDOWS \system32\SHELL32.dll,-8964

Rename recycle Pin As you need *( see view 9 )*

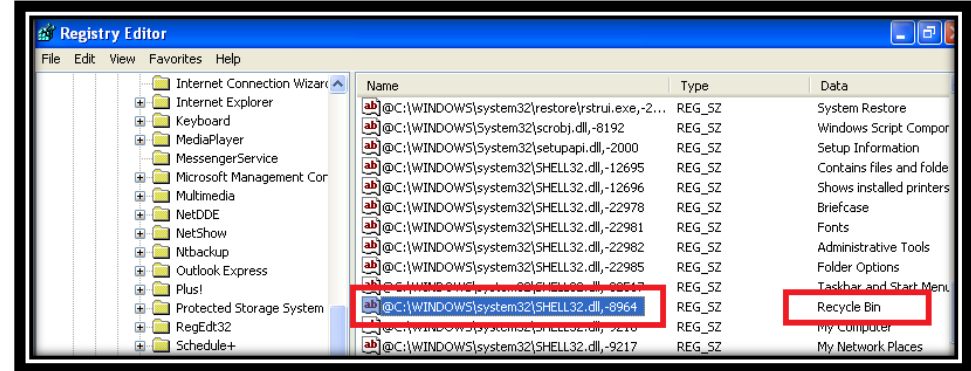

View 9 ( rename recycle Bin name )

- Its worthy mentioning that you can rename all desktop icons unless recycle bin, if you changed any desktop icon name and need to back to original name simply press F2 and delete name then press enter , icon will named automatically by its *original name* , If you change any desktop icon name from mentioned registry key, this name *will be the original icon name ( try that with my computer icon )* .  $\mathscr P$  Ex.3 : Don't disconnect your internet connection when you logging off :

HKEY\_LOCAL\_MACHINE\SOFTWARE\Microsoft\WindowsNT\CurrentVersion\Winlogon\KeepRAS **Connections** 

Change value data to 1 *( see view 10 )* .

| Edit View Favorites<br>File<br>Help<br>Perflib<br>Ġŀ.<br>∽<br>Data<br>Name<br>Type<br>PerHwIdStorage<br><b>BU</b> AutoRestartShell<br>REG DWORD<br>0x00000001 (1)<br><b>Ports</b><br>ab]Background<br>000<br>REG SZ<br><b>Prefetcher</b><br>ab cachedlogonscount<br>REG_SZ<br>1 <sub>0</sub><br><b>Print</b><br>ab]DebugServerCommand<br>REG 5Z<br>no<br>ProfileList<br>ab DefaultDomainName<br>FHAB-2D0D78CA93<br>REG_SZ<br>related.desc<br>ab DefaultPassword<br>REG 5Z<br>SeCEdit<br>ab DefaultUserName<br>REG SZ<br>Administrator<br><b>Real</b> Setup<br><b>BU</b> forceunlocklogon<br>REG DWORD<br>0x00000000 (0)<br>SycHost<br><b>88</b> HibernationPreviouslyEnabled<br>0x00000001(1)<br>REG DWORD<br>SystemRestore<br>ab LegalNoticeCaption<br>REG_SZ<br>Terminal Server<br>ab LegalNoticeText<br>REG SZ<br>Time Zones<br><b>BU</b> LogonType<br>0x00000001(1)<br>Tracing<br>REG DWORD<br>Type 1 Installer<br><b>85</b> passwordexpirywarning<br>0x0000000e (14)<br>REG DWORD<br>Userinstallable.driv<br>ab]PowerdownAfterShutdown<br>REG SZ<br>Ω<br><b>Nindows</b><br>ab ReportBootOk<br>REG SZ<br>1<br><b>E</b> Winloaon<br>scremoveoption<br>REG SZ<br>n<br><b>Credentials</b><br><b>BU</b> SFCDisable<br>0x00000000 (0)<br>REG DWORD<br>GPExtensions<br><b>BU</b> SfcOuota<br>0xffffffff (4294967295)<br>REG_DWORD<br><b>E-C Notify</b><br>ab] Shell<br>REG 5Z<br>Explorer.exe<br><b>E-F</b> SpecialAccount<br><b>BU</b> ShowLogonOptions<br>0x00000000 (0)<br>REG_DWORD<br><b>B</b> WOW<br>ab ShutdownWithoutLogon<br>o<br>REG 5Z<br><b>WPAFvents</b><br>ab System<br>REG SZ<br>Windows Script Host<br>ab UIHost<br>REG_EXPAND_SZ<br>logonui.exe<br>Windows Scripting Host<br>ab Userinit<br>REG SZ<br>C:\WINDOWS\system3:<br><b>WZCSVC</b><br>ab VmApplet<br>rundll32 shell32, Control<br>REG_SZ<br>ODBC<br>ab MinStationsDisabled<br>REG SZ<br>n.<br>Policies<br><b>ED</b> KeepRASConnections<br>REG_SZ<br>$\mathbf{1}$<br>Program Groups<br>$\rightarrow$<br>Vly Computer\HKEY_LOCAL_MACHINE\SOFTWARE\Microsoft\Windows NT\CurrentVersion\Winlogon<br>Google - Microsoft Int<br>start<br>2:37 PM<br>## Registry Editor<br>$\infty$ | <b>By Registry Editor</b> |  |  | ⊪∍ |  |
|----------------------------------------------------------------------------------------------------|---------------------------|--|--|----|--|
|                                                                                                    |                           |  |  |    |  |
|                                                                                                    |                           |  |  | ㅅ  |  |
|                                                                                                    |                           |  |  |    |  |
|                                                                                                    |                           |  |  |    |  |
|                                                                                                    |                           |  |  |    |  |
|                                                                                                    |                           |  |  |    |  |
|                                                                                                    |                           |  |  |    |  |
|                                                                                                    |                           |  |  |    |  |
|                                                                                                    |                           |  |  |    |  |
|                                                                                                    |                           |  |  |    |  |
|                                                                                                    |                           |  |  |    |  |
|                                                                                                    |                           |  |  |    |  |
|                                                                                                    |                           |  |  |    |  |
|                                                                                                    |                           |  |  |    |  |
|                                                                                                    |                           |  |  |    |  |
|                                                                                                    |                           |  |  |    |  |
|                                                                                                    |                           |  |  |    |  |
|                                                                                                    |                           |  |  |    |  |
|                                                                                                    |                           |  |  |    |  |
|                                                                                                    |                           |  |  |    |  |
|                                                                                                    |                           |  |  |    |  |
|                                                                                                    |                           |  |  |    |  |
|                                                                                                    |                           |  |  |    |  |
|                                                                                                    |                           |  |  |    |  |
|                                                                                                    |                           |  |  |    |  |
|                                                                                                    |                           |  |  |    |  |
|                                                                                                    |                           |  |  |    |  |
|                                                                                                    |                           |  |  |    |  |
|                                                                                                    |                           |  |  |    |  |
|                                                                                                    |                           |  |  |    |  |
|                                                                                                    |                           |  |  |    |  |
|                                                                                                    |                           |  |  |    |  |

View 10 ( keep internet connected when you logging off )

 $\mathcal{P}$ Ex.4: Disable Add/Remove windows component Key from add/remove program HKEY\_CURRENT\_USER\Software\Microsoft\Windows\CurrentVersion\Policies\Uninstall\NoWindowsSet upPage

Change value to 1 *( see view 11 ) .*

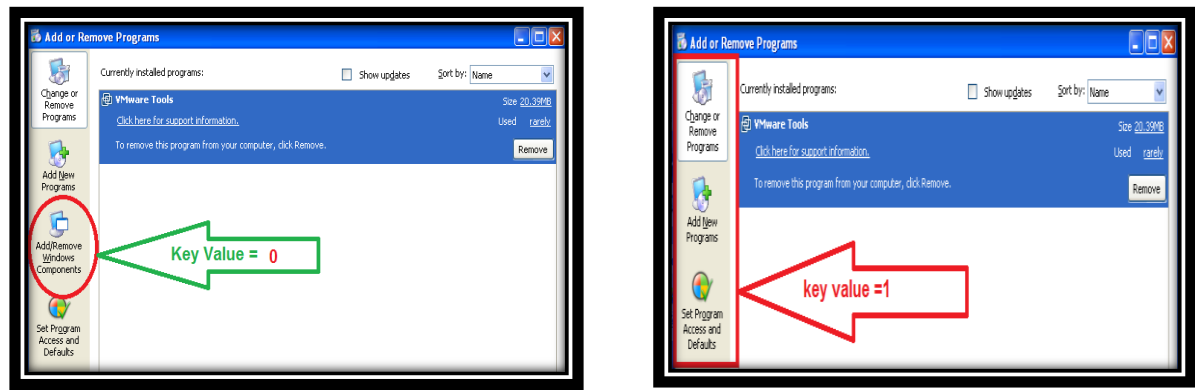

*View 11 ( disallow add/remove windows component )*

 $\mathscr{P}$  Ex.5 : Add user Administrator to log on users list :

HKEY\_LOCAL\_MACHINE\ SOFTWARE\ Microsoft\ WindowsNT\CurrentVersion\ Winlogon\ SpecialAccounts\ UserList

From Key Administrator change value to 1 , If it not exist Create it with type **DWARD** *( see view 12 ).*

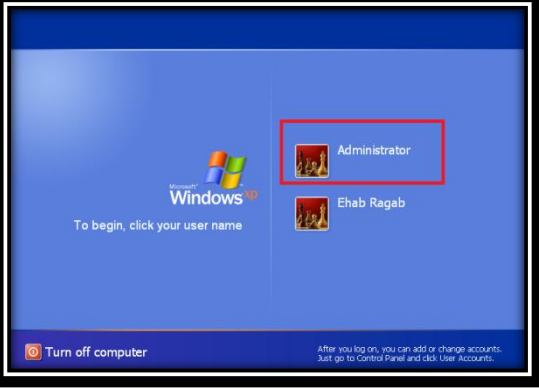

*View 12 ( show user Administrator in logon users list )*

 $\mathscr{P}$  Ex.6 : Remove All Programs Button from Start menu :

For current user :

HKEY\_CURRENT\_USER\Software\Microsoft\Windows\CurrentVersion\Policies\Explorer For All users :

HKEY\_LOCAL\_MACHINE\Software\Microsoft\Windows\CurrentVersion\Policies\Explorer Create DWARD Key name it NoStartMenuMorePrograms give it value 1 to disable button or 0 to enable it, and note that its *applies Only to the Windows XP Start Menu, not the Classic Start Menu and you will need to Restart your windows ( see view 13 ) .*

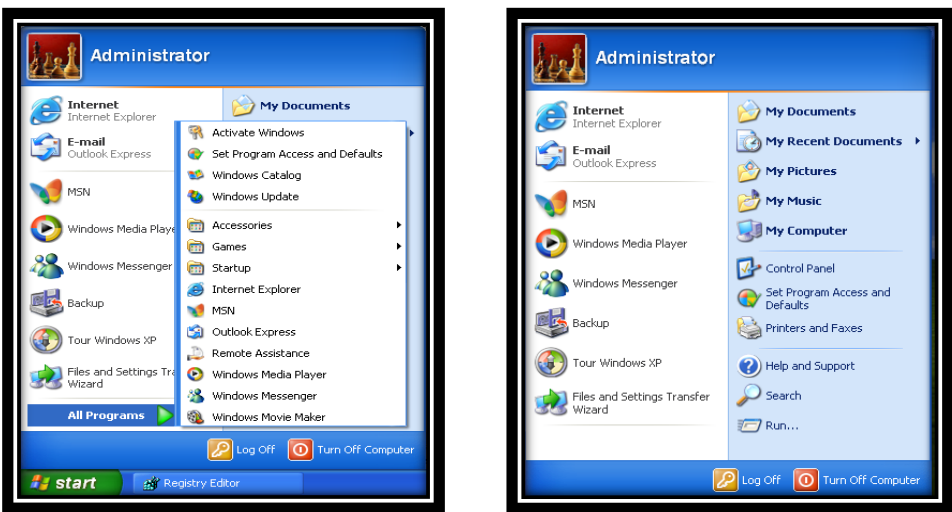

View 13 ( disallow All programs button on start menu )

Ex.7 : Show User and Computer Name On Desk Top ( *as my computer name* ) .

HKEY\_CLASSES\_ROOT\CLSID\{20D04FE0-3AEA-1069-A2D8-08002B30309D}

Rename the value named "LocalizedString" to "LocalizedString.old", Create a new Expandable string value name it LocalizedString, and set the value to *%USERNAME% on %COMPUTERNAME%* Exit the registry editor, click on your desktop and press F5 (for refresh). The "My Computer" icon should now be rename to "Username on Computer name" (see view 14 ).

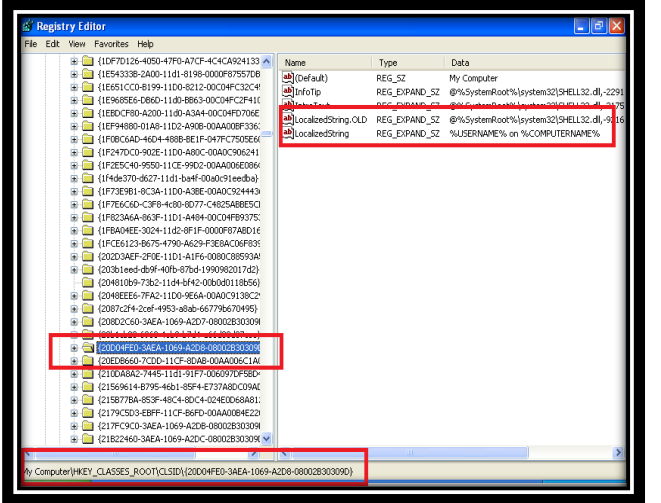

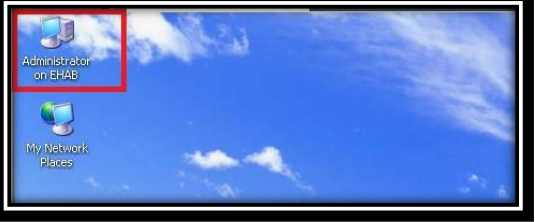

View 14 ( Show username and computer name on desktop )

Note : • If you rename my computer icon it will be fixed name with all users but with above method name will change with every user logging on , you need internet explorer 6 or higher to apply this key .

 $\mathcal{P}$  Ex.8: Enable/Disable shutdown button in logon screen :

HKEY\_LOCAL\_MACHINE\SOFTWARE\Microsoft\Windows\CurrentVersion\policies\system Create a new DWORD value, or modify the existing value, called "ShutdownWithoutLogon" and set it to 1 to Enable shutdown button or to 0 to Disable it ( see view 15 ).

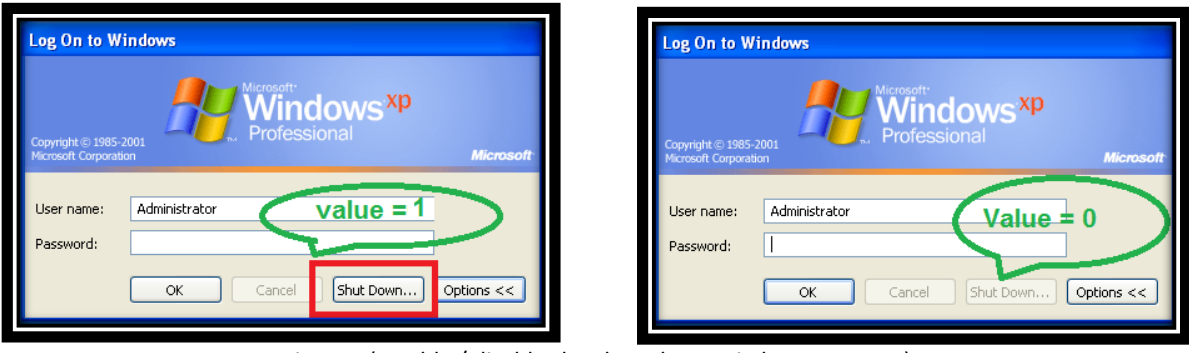

View 15 ( enable / disable shutdown button in log on screen )

 $\mathscr{P}$  Ex.9 : Hide Drive

HKEY\_CURRENT\_USER\Software\Microsoft\Windows\CurrentVersion\Policies\Explorer Create New DWARD value name it NoDrives

Set key value as the following :

If you worked with hexadecimal : 1 for I Q Y, 2 for B J R Z, 4 for K C S, 8 for D L T, 16 for E M U, 32 for F N V, 64 for G O V and 80 for H P

To Hide drive c: key value = 4 , drive E: key value = 16 …. Etc, to show drive key value =00 or delete it, you need to log off to apply the key and note we applied key for CURRENT USER *( see view 16 )*. If you are not happy working in Hex, add these **DECIMAL** numbers to hide the drive(s):

A: 1, B: 2, C: 4, D: 8, E: 16, F: 32, G: 64, H: 128, I: 256, J: 512, K: 1024, L: 2048, M: 4096, N: 8192, O: 16384, P: 32768, Q: 65536, R: 131072, S: 262144, T: 524288, U: 1048576, V: 2097152, W: 4194304, X: 8388608, Y: 16777216, Z: 33554432, ALL: 67108863

If you need to hide drive A and drive D, you would add 1 (A) + 8 (D) which means the value should be set to "9".

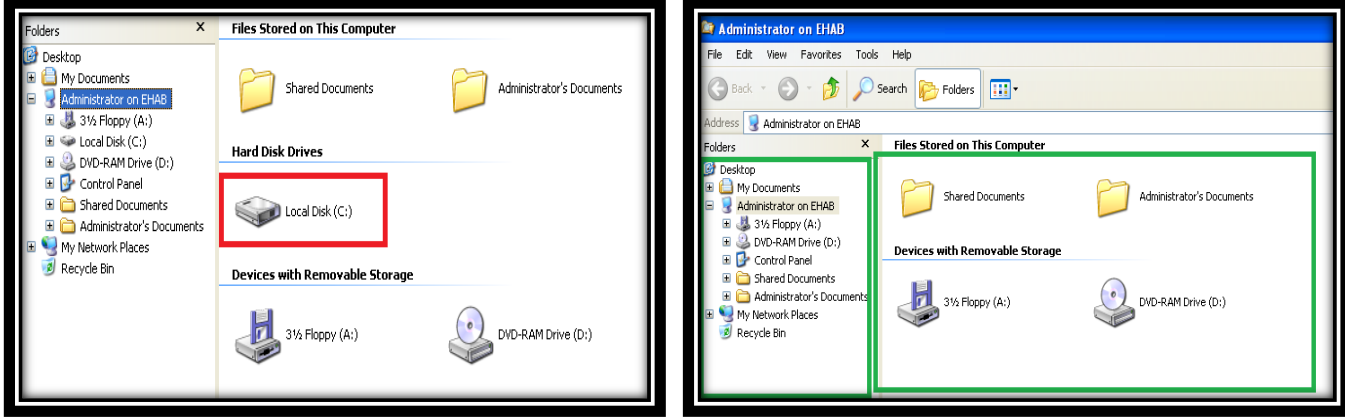

View 16 ( hide drive C: )

 $\mathscr P$  Ex.10: Enable/Disable Folder Option in windows explorer tools menu

HKEY\_CURRENT\_USER\Software\Microsoft\Windows\Current Version\Policies\Explorer Or

HKEY\_LOCAL\_MACHINE\Software\Microsoft\Windows\Current Version\Policies\Explorer

If value named **NoFolderOptions** not exist create it as **DEWARD** type give it value 1 to disable Folder Option or delete the key to enable folder options (see view 17 ) .

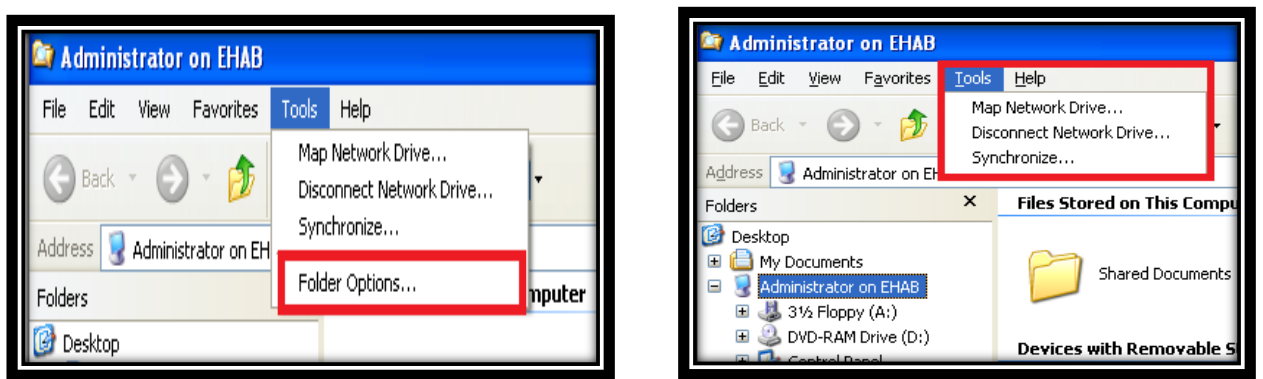

View 17 ( Enable/Disable Folder Options in windows explorer tools menu )

#### *Try below 5 keys :*

 $\mathcal{P}$ Ex.11 : show start menu and all programs items sorted alphabetically :

HKEY\_CURRENT\_USER\Software\Microsoft\Windows\CurrentVersion\Explorer\MenuOrder Delete this Key

 $\mathscr{P}$ Ex.12 : Activate Num Lock Key in start up :

- For all users : HKEY\_USERS\.DEFAULT\ControlPanel\Keyboard\InitialKeyboardIndicators

- For Current user: HKEY\_CURRENT\_USER\Control Panel\Keyboard\InitialKeyboardIndicators Change value to 2 , or to 0 to deactivate .

 $\mathscr{P}$  Ex.13 : change windows explorer Tips :

HKEY\_LOCAL\_MACHINE\SOFTWARE\Microsoft\Windows\CurrentVersion\Explorer\Tips Go ahead change tips as you like

 $\mathcal{P}$  Ex.14 : Don't move deleted items to recycle bin :

HKEY\_CURRENT\_USER\Software\Microsoft\Windows\CurrentVersion\Policies\Explorer Create DWARD value name it NoRecycleFiles set it to 1 for don't moving or set it to 0 to move deleted items to recycle bin , *you need to log off to apply this key* .

*Note : We can summarize above key as below*

[System Key](http://www.pctools.com/guides/help/registry-settings.php#system_key): [HKEY\_CURRENT\_USER\Software\Microsoft\Windows\CurrentVersion\Policies\Explorer] Value [Name](http://www.pctools.com/guides/help/registry-settings.php#value_name)**:** NoRecycleFiles

Data [Type](http://www.pctools.com/guides/help/registry-settings.php#data_type)**:** REG\_DWORD (DWORD Value)

[Value](http://www.pctools.com/guides/help/registry-settings.php#value_data) Data**:** (0 = allow Moving, 1 = Don't allow Move)

Ex.15 : Close / Open USB

HKEY\_LOCAL\_MACHINE\SYSTEM\CurrentControlSet\Services\USBSTOR Set start key Value to 4 to Close USB or 3 to open USB .

Using Some keys to change some Options .

Now let us review some of registry keys :

Notes:

- $\blacktriangleright$  If you find the Key Modify It, If not Create It.
- ◆ You may need to restart or log off Windows for the change to take effect.

#### Windows Keys :

 **Disable Windows Installer : disallow users from install applications**  [System Key](http://www.pctools.com/guides/help/registry-settings.php#system_key): [HKEY\_LOCAL\_MACHINE\Software\Policies\Microsoft\Windows\Installer] Value [Name](http://www.pctools.com/guides/help/registry-settings.php#value_name)**:** DisableMSI Data [Type](http://www.pctools.com/guides/help/registry-settings.php#data_type)**:** REG\_DWORD (DWORD Value) [Value](http://www.pctools.com/guides/help/registry-settings.php#value_data) Data**:** (0 = default, 1 = admin only, 2 = disabled)

#### **Enable Start Menu Scrolling :**

[User](http://www.pctools.com/guides/help/registry-settings.php#user_key) Key**:** [HKEY\_CURRENT\_USER\Software\Microsoft\Windows\CurrentVersion\Explorer\Advanced] [System](http://www.pctools.com/guides/help/registry-settings.php#system_key) Key**:** [HKEY\_LOCAL\_MACHINE\Software\Microsoft\Windows\CurrentVersion\Explorer\Advanced] [Value Name:](http://www.pctools.com/guides/help/registry-settings.php#value_name) StartMenuScrollPrograms Data [Type](http://www.pctools.com/guides/help/registry-settings.php#data_type)**:** REG\_SZ (String Value) [Value](http://www.pctools.com/guides/help/registry-settings.php#value_data) Data**:** "Yes" or "No"

 **Show Options on Logon Dialog Box :** options to enter a domain or to log on using a dial-up connection System Key: [HKEY\_LOCAL\_MACHINE\SOFTWARE\Microsoft\Windows NT\CurrentVersion\Winlogon] Value Name**:** ShowLogonOptions Data Type**:** REG\_DWORD (DWORD Value) Value Data**:** (0 = hide options, 1 = display options)

 **Quick Edit the Command Prompt :** allowing copy,paste text in the command prompt using the mouse User Key**:** [HKEY\_CURRENT\_USER\Console] System Key: [HKEY\_USERS\.DEFAULT\Console] Value Name: QuickEdit Data Type: REG\_DWORD (DWORD Value) Value Data:  $(0 = \text{disabeled}, 1 = \text{enabeled})$ 

#### **Choose the First Desktop Icon**

System Key: [HKEY\_CLASSES\_ROOT\CLSID\{450D8FBA-AD25-11D0-98A8-0800361B1103}] Value Name: SortOrderIndex Data Type: REG\_DWORD (DWORD Value) Value Data: (0x48 = My Documents, 0x54 = My Computer) This change will only take effect when using "Auto Arrange" with the desktop icons.

#### **Disable Task Manager**

User Key: [HKEY\_CURRENT\_USER\Software\Microsoft\Windows\CurrentVersion\Policies\System] System Key: [HKEY\_LOCAL\_MACHINE\Software\Microsoft\Windows\CurrentVersion\Policies\System] Value Name: DisableTaskMgr Data Type: REG\_DWORD (DWORD Value) Value Data: (0 = default, 1 = disable Task Manager)

#### **Remove My Computer from the Desktop and Start Menu**

User Key**:** [HKEY\_CURRENT\_USER\Software\Microsoft\Windows\CurrentVersion\Policies\NonEnum] System Key**:** [HKEY\_LOCAL\_MACHINE\Software\Microsoft\Windows\CurrentVersion\Policies\NonEnum] Value Name**:** {20D04FE0-3AEA-1069-A2D8-08002B30309D} Data Type**:** REG\_DWORD (DWORD Value) Value Data**:** (0 = show, 1 = remove)

#### **Hide the Internet Explorer Icon**

User Key**:** [HKEY\_CURRENT\_USER\Software\Microsoft\Windows\CurrentVersion\Policies\Explorer] System Key: [HKEY\_LOCAL\_MACHINE\Software\Microsoft\Windows\CurrentVersion\Policies\Explorer] Value Name**:** NoInternetIcon Data Type: REG\_DWORD (DWORD Value) Value Data: (0 = disabled, 1 = enabled)

#### **Disable Web Content in Explorer and Desktop**

User Key: [HKEY\_CURRENT\_USER\Software\Microsoft\Windows\CurrentVersion\Policies\Explorer] System Key: [HKEY\_LOCAL\_MACHINE\Software\Microsoft\Windows\CurrentVersion\Policies\Explorer] Value Name: ClassicShell Data Type: REG\_DWORD (DWORD Value) Value Data: (0 = Default, 1 = Classic Desktop)

sontrol the appearance of the Windows Graphical User Interface (GUI), including changing the menus, mouse options and animation User Key: [HKEY\_CURRENT\_USER\Control Panel\Desktop] Value Name: UserPreferencesMask Data Type: REG\_BINARY (Binary Value) Value Data: Bitmask

#### **Change the Thumbnail Image Settings**

User Key: [HKEY\_CURRENT\_USER\Software\Microsoft\Windows\CurrentVersion\Explorer] System Key: [HKEY\_LOCAL\_MACHINE\Software\Microsoft\Windows\CurrentVersion\Explorer] Value Name: ThumbnailSize, ThumbnailQuality Data Type: REG\_DWORD (DWORD Value) Value Data**:** Size in pixels, Quality Percentage size of the image in pixels. The default is 96, quality percentage between 50% and 100%, the higher quality the larger the file. The default is 90 , Restart O.S to take effect .

 **Wrap Icon Titles :** This setting controls whether the icon titles should be word wrapped over multiple lines or shown in one longer line .

User Key**:** [HKEY\_CURRENT\_USER\Control Panel\Desktop\WindowMetrics] Value Name**:** IconTitleWrap Data Type: REG\_SZ (String Value) Value Data: (1 = Enabled, 0 = Disabled)

 **Change the Recycle Bin Icons to be whatever you like :** User Key: [HKEY\_CURRENT\_USER\Software\Microsoft\Windows\CurrentVersion\Explorer\CLSID\{645FF040-5081-101B-9F08-00AA002F954E}\DefaultIcon] System Key: [HKEY\_CLASSES\_ROOT\CLSID\{645FF040-5081-101B-9F08-00AA002F954E}\DefaultIcon] Value Name: (Default), Empty, Full

Data Type**:** REG\_SZ (String Value) Value Data: Icon Filenames

#### **Automatically View Thumbnails of Bitmap Files**

System Key: [HKEY\_CLASSES\_ROOT\Paint.Picture\DefaultIcon] Value Name: (Default) Data Type: REG\_SZ (String Value) Value Data: %1 ( by default – change it )

#### **Configure Notepad to use Word Wrap**

User Key**:** [HKEY\_CURRENT\_USER\Software\Microsoft\Notepad] Value Name**:** fWrap Data Type: REG\_DWORD (DWORD Value) Value Data:  $(0 = \text{off}, 1 = \text{on})$ 

#### **Show All Hidden Devices in Device Manager**

System Key: [HKEY\_LOCAL\_MACHINE\SYSTEM\CurrentControlSet\Control\Session Manager\Environment] Value Name: DEVMGR\_SHOW\_NONPRESENT\_DEVICES Data Type: REG\_SZ (String Value) Value Data**:** (1 = show all hidden devices)

#### **Disable Windows Installer Rollback**

User Key: [HKEY\_CURRENT\_USER\Software\Policies\Microsoft\Windows\Installer] Value Name: DisableRollback Data Type: REG\_DWORD (DWORD Value) Value Data: (0 = default, 1 = disable rollback)

#### **Add Command Prompt Option to Every Folder :**

System Key: [HKEY\_CLASSES\_ROOT\Directory\shell] Value Name**:** (Default) Data Type: REG\_SZ (String Value) Value Data : cmd.exe /k cd %1

#### **Disable the MS-DOS Command Prompt :**

User Key: [HKEY\_CURRENT\_USER\Software\Microsoft\Windows\CurrentVersion\Policies\WinOldApp] System Key: [HKEY\_LOCAL\_MACHINE\Software\Microsoft\Windows\CurrentVersion\Policies\WinOldApp] Value Name: Disabled Data Type: REG\_DWORD (DWORD Value) Value Data:  $(0 = \text{disable}, 1 = \text{enable})$ 

#### **Change the Command Prompt Colors :**

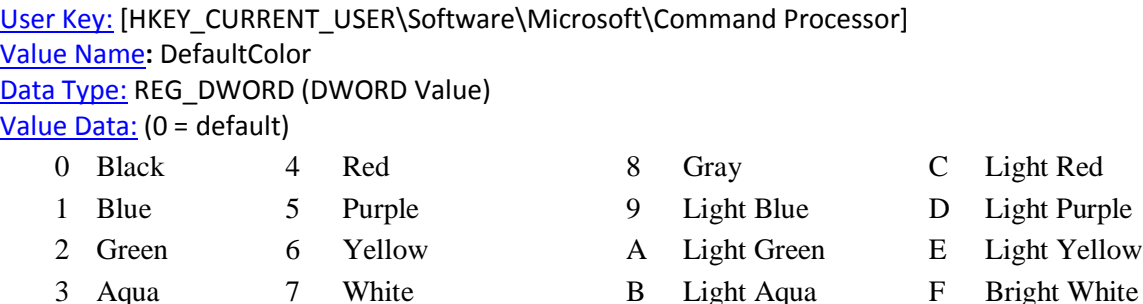

#### **Remove or Change the Shortcut Arrow :**

\* Delete the value named 'IsShortCut' from the keys [HKEY\_CLASSES\_ROOT\lnkfile], [HKEY\_CLASSES\_ROOT\piffile] and [HKEY\_CLASSES\_ROOT\InternetShortcut].

#### \* **To Change the Icon:**

Open the key [HKEY\_LOCAL\_MACHINE\SOFTWARE\Microsoft\Windows\CurrentVersion\ Explorer\Shell Icons] and create a new string value, or modify the existing value, called '29'. Set it to equal the filename, including path, for the icon you want to use for the shortcut arrow .

#### **Disable Low Disk Space Notification :**

User Key: [HKEY\_CURRENT\_USER\Software\Microsoft\Windows\CurrentVersion\Policies\Explorer] System Key: [HKEY\_LOCAL\_MACHINE\Software\Microsoft\Windows\CurrentVersion\Policies\Explorer] Value Name: NoLowDiskSpaceChecks Data Type: REG\_DWORD (DWORD Value) Value Data: (0 = default, 1 = disable messages)

#### **Change the Logon Screen Wallpaper :**

System Key: [HKEY\_USERS\.DEFAULT\Control Panel\Desktop] Value Name: Wallpaper Data Type: REG\_SZ (String Value) Set Wallpaper to equal the path and filename of the bitmap (BMP) file you want to use as the background

#### **Change the Logon Screen Background Color :**

User Key**:** [HKEY\_USERS\.DEFAULT\Control Panel\Colors] Value Name: Background Data Type: REG\_SZ (String Value) Value Data: 0 0 0 - 255 255 255 Modify the value named 'Background' according to the color you would like in RGB (Red/Green/Blue) format. For example, "0 0 0" for black or "255 255 255" for white, and every other color in between.

#### **Legal Notice Dialog Box Before Logon :**

User Key: HKEY\_LOCAL\_MACHINE\SOFTWARE\Microsoft\Windows NT\CurrentVersion\Winlogon Value Name: LegalNoticeCaption, LegalNoticeText Data Type: REG\_SZ (String Value) Modify the value named 'LegalNoticeCaption' to represent the caption on the dialog box (e.g. 'WARNING!'). If this value doesn't already exist create it. Modify the value named 'LegalNoticeText' to represent the body of the dialog box (e.g. 'Do Not Attempt to Logon to this system unless you are an authorized user!')

#### **Hide the Last User Name :**

System Key: [HKEY\_LOCAL\_MACHINE\Software\Microsoft\Windows\CurrentVersion\Policies\System] Value Name: DontDisplayLastUserName Data Type: REG\_SZ (String Value) Value Data:  $(1 =$  remove username,  $0 =$  display username)

#### **Remove Username from the Start Menu**

User Key: [HKEY\_CURRENT\_USER\Software\Microsoft\Windows\CurrentVersion\Policies\Explorer] System Key: [HKEY\_LOCAL\_MACHINE\Software\Microsoft\Windows\CurrentVersion\Policies\Explorer] Value Name: NoUserNameInStartMenu

Data Type: REG\_DWORD (DWORD Value) Value Data**:** (0 = display username, 1 = hide username)

#### **Automatically Hide Inactive Tray Icons**

User Key: [HKEY\_CURRENT\_USER\Software\Microsoft\Windows\CurrentVersion\Explorer] Value Name**:** EnableAutoTray Data Type: REG\_DWORD (DWORD Value) Value Data:  $(0 = \text{display inactive icons}, 1 = \text{hide inactive icons})$ 

#### **Disable Taskbar Context Menus :**

(right click on the taskbar) for the system tray, including the Start button, Tab control, and Clock User Key: [HKEY\_CURRENT\_USER\Software\Microsoft\Windows\CurrentVersion\Policies\Explorer] System Key: [HKEY\_LOCAL\_MACHINE\Software\Microsoft\Windows\CurrentVersion\Policies\Explorer] Value Name: NoTrayContextMenu Data Type: REG\_DWORD (DWORD Value) Value Data: (0 = disabled, 1 = enabled)

#### **Clear Recent Documents When Windows Exits :**

User Key: [HKEY\_CURRENT\_USER\Software\Microsoft\Windows\CurrentVersion\Policies\Explorer] System Key: [HKEY\_LOCAL\_MACHINE\Software\Microsoft\Windows\CurrentVersion\Policies\Explorer] Value Name: ClearRecentDocsOnExit Data Type: REG\_DWORD (DWORD Value) Value Data: (0 = disable, 1 = enable)

 **Hide Start Menu Subfolders :** hide any custom sub-folders from being shown in the top section of the Start Menu User Key: [HKEY\_CURRENT\_USER\Software\Microsoft\Windows\CurrentVersion\Policies\Explorer] System Key: [HKEY\_LOCAL\_MACHINE\Software\Microsoft\Windows\CurrentVersion\Policies\Explorer] Value Name**:** NoStartMenuSubFolders Data Type**:** REG\_DWORD (DWORD Value) Value Data**:** (0 = default, 1 = enable restriction)

#### **Disable Save Settings at Exit :**

When Windows exits it normally saves the desktop layout, including icon location, appearance and other parameters. This setting disables any changes from being saved . User Key: [HKEY\_CURRENT\_USER\Software\Microsoft\Windows\CurrentVersion\Policies\Explorer] System Key: [HKEY\_LOCAL\_MACHINE\Software\Microsoft\Windows\CurrentVersion\Policies\Explorer] Value Name**:** NoSaveSettings

Data Type**:** REG\_DWORD (DWORD Value) Value Data**:** (0 = disabled, 1 = enabled)

#### **Automatically Reboot on the 'Blue Screen of Death :**

Windows will usually freeze when getting a 'Blue Screen of Death' (BSOD). Changing this setting will force Windows to automatically reboot when it crashes instead. System Key**:** [HKEY\_LOCAL\_MACHINE\SYSTEM\CurrentControlSet\Control\CrashControl] Value Name**:** AutoReboot Data Type**:** REG\_DWORD (DWORD Value)

Value Data**:** (0 = disabled, 1 = enabled)

#### **Automatically Ending Hung Applications :**

force Windows to shutdown immediately ending all tasks without attempting to safely close any applications that have hung

User Key**:** [HKEY\_CURRENT\_USER\Control Panel\Desktop] System Key**:** [HKEY\_USERS\.DEFAULT\Control Panel\Desktop] Value Name**:** AutoEndTasks Data Type**:** REG\_SZ (String Value) Value Data**:** (0 = disabled, 1 = enabled) Note : • The default time-out before ending the task is defined by the value of 'WaitToKillAppTimeout' located in the same key, this value is in milliseconds (default = 20000 i.e. 20 seconds). You can therefore additionally change this value to speed the process up

#### **Specify the Response Time for Hung Applications :**

controls the amount of time to wait for a response from a hung application before the system task manager automatically terminates the task.

User Key: [HKEY\_CURRENT\_USER\Control Panel\Desktop] System Key**:** [HKEY\_USERS\.DEFAULT\Control Panel\Desktop] Value Name**:** HungAppTimeout Data Type**:** REG\_SZ (String Value) Value Data**:** Time in milliseconds (1000 = 1 second)

#### **Hide Computer Management Option :**

remove the "Manage" option from the My Computer context menu . User Key: [HKEY\_CURRENT\_USER\Software\Microsoft\Windows\CurrentVersion\Policies\Explorer] Value Name**:** NoManageMyComputerVerb Data Type: REG\_DWORD (DWORD Value) Value Data: (0 = default, 1 = remove "Manage")

#### **Disable the Windows Key :**

System Key: [HKEY\_LOCAL\_MACHINE\SYSTEM\CurrentControlSet\Control\Keyboard Layout] Value Name**:** Scancode Map Data Type**:** REG\_BINARY (Binary Value) Value Data**:** 00 00 00 00 00 00 00 00 03 00 00 00 00 00 5B E0 00 00 5C E0 00 00 00 00

#### **Force Windows to Unload DLLs from Memory :**

Windows Explorer caches DLLs (Dynamic-Link Libraries) in memory for a period of time after the application using them has been closed. This can be an inefficient use of memory on low memory systems, and may cause problems or delays for programmers developing with Windows DLL files.

System Key**:**

[HKEY\_LOCAL\_MACHINE\SOFTWARE\Microsoft\Windows\CurrentVersion\Explorer\AlwaysUnloadDLL] Value Name**:** Default Data Type**:** REG\_SZ (String Value) Value Data**:** (1 = enable)

#### **Manage Windows File Protection Scans :**

control whether the Windows File Checker (SFC) should scan and replace the protected files during boot up . System Key**:** [HKEY\_LOCAL\_MACHINE\SOFTWARE\Microsoft\Windows NT\CurrentVersion\Winlogon] Value Name**:** SFCScan Data Type**:** REG\_DWORD (DWORD Value) Value Data**:** 0 = disabled, 1 = scan every boot, 2 = scan once

#### **Change the Default NumLock State :**

User Key: [HKEY\_USERS\.DEFAULT\Control Panel\Keyboard] Value Name**:** InitialKeyboardIndicators Data Type**:** REG\_SZ (String Value) Value Data**:** 0 = NUMLOCK is turned off after logon, 2 = NUMLOCK is turned on after logon

#### **Hide the Run as... option from the context menu :**

User Key: [HKEY\_CURRENT\_USER\Software\Microsoft\Windows\CurrentVersion\Policies\Explorer] System Key: [HKEY\_LOCAL\_MACHINE\Software\Microsoft\Windows\CurrentVersion\Policies\Explorer] Value Name: HideRunAsVerb Data Type: REG\_DWORD (DWORD Value) Value Data: (0 = enabled, 1 = disabled)

#### **Disable the Recycle Bin Properties Option :**

User Key**:** [HKEY\_CURRENT\_USER\Software\Microsoft\Windows\CurrentVersion\Policies\Explorer] System Key: [HKEY\_LOCAL\_MACHINE\Software\Microsoft\Windows\CurrentVersion\Policies\Explorer] Value Name**:** NoPropertiesRecycleBin Data Type**:** REG\_DWORD (DWORD Value) Value Data**:** (0 = disable restriction, 1 = enable restriction)

#### **Restore Folder Windows at Startup :**

Make windows attempt to re-open any folders that were already open when the system was last shutdown User Key: [HKEY\_CURRENT\_USER\Software\Microsoft\Windows\CurrentVersion\Explorer\Advanced] Value Name**:** PersistBrowsers Data Type**:** REG\_DWORD (DWORD Value) Value Data**:** (0 = do not re-open, 1 = re-open windows)

#### **Automatically Expand Folders in Explorer :**

Control automatically expand folder in the left-hand folder list . User Key: [HKEY\_CURRENT\_USER\Software\Microsoft\Windows\CurrentVersion\Explorer\Advanced] Value Name**:** FriendlyTree Data Type**:** REG\_DWORD (DWORD Value) Value Data**:** (0 = disabled, 1 = enabled)

#### **Add Explore From Here to Every Folder :**

When you right click on any folder this will give you an option to *Explore From Here*, which will open up an Explorer window of that folder . System Key: [HKEY\_CLASSES\_ROOT\Directory\shell\Explore] Value Name**:** (Default) Data Type**:** REG\_SZ (String Value) Value Data**:** explorer.exe /e,/root,"%1"

#### **Show items in "Send to" Context Menu :**

control whether the "Send to" context menu is displayed when a file or directory object is right-clicked in Explorer. System Key: [HKEY\_CLASSES\_ROOT\AllFilesystemObjects\shellex\ContextMenuHandlers\Send To] Value Name**:** (Default) Data Type**:** REG\_SZ (String Value) Value Data**:** (empty = disabled, "{7BA4C740-9E81-11CF-99D3-00AA004AE837}" = enabled)

#### **Add a Menu Option to Move or Copy to a Folder :**

Easily move and copy files and folders by adding two new right-click menu options to "Move To Folder..." and "Copy To Folder...". Simply highlight the file, right-click the option and select the destination folder .

To enable the Copy To Folder menu option create a new subkey called "Copy To" and set the (Default) value to "{C2FBB630-2971-11d1-A18C-00C04FD75D13}".

To enable the Move To Folder menu option create a new subkey called "Move To" and set the (Default) value to "{C2FBB631-2971-11d1-A18C-00C04FD75D13}".

Changes should take effect immediately, right click on folder to view the new options

System Key**:** [HKEY\_CLASSES\_ROOT\AllFilesystemObjects\shellex\ContextMenuHandlers]

Value Name**:** (Default)

Data Type**:** REG\_SZ (String Value)

#### **Disable the Thumbnail Cache :**

User Key: [HKEY\_CURRENT\_USER\Software\Microsoft\Windows\CurrentVersion\Explorer\Advanced] Value Name**:** DisableThumbnailCache Data Type: REG\_DWORD (DWORD Value) Value Data: (0 = enabled, 1 = disable cache)

#### Soft Ware Keys ( 19 Key ):

#### **Open Favorites in a new window :**

Allow you to open favorites in new windows when you right click on it . System Key: [HKEY\_CLASSES\_ROOT\InternetShortcut\shell\Open in a new window\command] Value Name: (Default) Data Type: REG\_SZ (String Value) Value Data: rundll32.exe shdocvw.dll,OpenURL %1

#### **Disable the Internet Explorer HTML Source Editor Check ;**

User Key: [HKEY\_CURRENT\_USER\Software\Microsoft\Internet Explorer\Main] Value Name**:** CheckDocumentForProgID Data Type**:** REG\_SZ (String Value) Value Data**:** "yes" or "no"

#### **Show My Pictures Toolbar in Internet Explorer :**

When displaying an image in Internet Explorer a floating toolbar is shown that allows you to Save, Print, E-mail or Open the My Pictures folder. This setting allows you to hide the toolbar. User Key**:** [HKEY\_CURRENT\_USER\Software\Policies\Microsoft\Internet Explorer\PhotoSupport] Value Name**:** MyPics\_Hoverbar Data Type**:** REG\_DWORD (DWORD Value) Value Data**:** (0 = show bar, 1 = hide bar)

#### **Change the Internet Explorer Navigation Sound :**

User Key: [HKEY\_CURRENT\_USER\AppEvents\Schemes\Apps\Explorer\Navigating\.current] Value Name**:** (Default) Data Type**:** REG\_SZ (String Value) Value Data**:** Sound Filename (Empty for no sound)

 **Specify the Default Internet Explorer Download Directory** User Key**:** [HKEY\_CURRENT\_USER\Software\Microsoft\Internet Explorer] Value Name**:** Download Directory Data Type**:** REG\_SZ (String Value) Value Data**:** Qualified Directory ( d:\MyFiles)

#### **Lock the Internet Explorer Toolbars :**

User Key**:** [HKEY\_CURRENT\_USER\Software\Microsoft\Internet Explorer\Toolbar] Value Name**:** Locked Data Type: REG\_DWORD (DWORD Value) Value Data**:** (0 = unlocked, 1 = locked)

#### **Automatically Resize Images in Internet Explorer to fit in a window :**

User Key**:** [HKEY\_CURRENT\_USER\Software\Microsoft\Internet Explorer\Main] Value Name**:** Enable AutoImageResize Data Type**:** REG\_SZ (String Value) Value Data**:** Yes or No

 **Display a Background Bitmap on Explorer Toolbars :** User Key: [HKEY\_CURRENT\_USER\Software\Microsoft\Internet Explorer\Toolbar] Value Name**:** BackBitmapShell Data Type**:** REG\_SZ (String Value) Value Data**:** bitmap file location .

#### **Change the Internet Explorer Window Title :**

User Key: [HKEY\_CURRENT\_USER\Software\Microsoft\Internet Explorer\Main] Value Name**:** Window Title Data Type**:** REG\_SZ (String Value) Value Data**:** Title you need . *Note: Delete the value of 'WindowTitle' to change the title back to the default*

#### **Disable Password Caching in Internet Explorer :**

User Key**:** [HKEY\_CURRENT\_USER\Software\Microsoft\Windows\CurrentVersion\Internet Settings] Value Name**:** DisablePasswordCaching Data Type: REG\_DWORD (DWORD Value) Value Data**:** (0 = default, 1 = disable password cache)

#### **Empty Temporary Internet Files when browser closed :**

User Key: [HKEY\_CURRENT\_USER\Software\Microsoft\Windows\CurrentVersion\Internet Settings\Cache] System Key**:** [HKEY\_LOCAL\_MACHINE\SOFTWARE\Microsoft\Windows\CurrentVersion\Internet Settings\Cache] Value Name**:** Persistent Data Type**:** REG\_DWORD (DWORD Value) Value Data**:** (0 = empty, 1 = do not empty)

#### **Disable the Norton AntiVirus Splash Screen :**

System Key**:** [HKEY\_LOCAL\_MACHINE\SOFTWARE\Symantec\Norton AntiVirus\Clinic] Value Name**:** DisableSplashScreen Data Type**:** REG\_DWORD (DWORD Value) Value Data**:** (0 = enable splash, 1 = disabled splash)

 **Disable the Norton Utilities Splash Screen :** System Key: [HKEY\_LOCAL\_MACHINE\SOFTWARE\Symantec\Norton Utilities] Value Name**:** DisableSplashScreen

Data Type**:** REG\_SZ (String Value) Value Data**:** (0 = enable splash, 1 = disabled splash)

#### **Hide the Network tab in Media Player** *8.0 or greater* **:**

User Key**:** [HKEY\_CURRENT\_USER\Software\Policies\Microsoft\WindowsMediaPlayer] Value Name**:** HideNetworkTab Data Type: REG\_DWORD (DWORD Value) Value Data**:** (0, 1)

#### **Disable Recent Files in Media Player** *8.0 or greater* **:** User Key**:** [HKEY\_CURRENT\_USER\Software\Microsoft\MediaPlayer\Preferences]

Value Name**:** AddToMRU Data Type**:** REG\_BINARY (Binary Value) Value Data**:** 00 = disabled, 01 = enabled

#### **Change the Title of Windows Media Player :**

User Key**:** [HKEY\_CURRENT\_USER\Software\Policies\Microsoft\WindowsMediaPlayer] System Key**:** [HKEY\_LOCAL\_MACHINE\Software\Policies\Microsoft\WindowsMediaPlayer] Value Name**:** TitleBar Data Type**:** REG\_SZ (String Value) .

#### **Disable Background Notification Balloon in Messenger :**

User Key: [HKEY\_CURRENT\_USER\Software\Microsoft\MessengerService] Value Name**:** DSBkgndMode Data Type**:** REG\_BINARY (Binary Value) Value Data**:** (00 00 00 00 = default, 01 00 00 00 = disable message)

#### **Change the Messenger Warning Message :**

System Key**:** [HKEY\_LOCAL\_MACHINE\SOFTWARE\Microsoft\MessengerService\Policies] Value Name**:** IMWarning Data Type: REG\_SZ (String Value) Value Data**:** Warning Text

#### **Change the Default Name and Company Information :**

When you install a new application, using MS Setup, a default Name and Company are shown, these values can be changed when the details have changed or are incorrect . User Key**:** [HKEY\_CURRENT\_USER\Software\Microsoft\MS Setup (ACME)\User Info] Value Name**:** DefName, DefCompany Data Type**:** REG\_SZ (String Value) Value Data**:** DefName= your name & DefCompany = your company name

#### Hard Ware Keys (10):

 **Show Detailed Information in Device Manager :** System Key: [HKEY\_LOCAL\_MACHINE\SYSTEM\CurrentControlSet\Control\Session Manager\Environment] Value Name**:** DEVMGR\_SHOW\_DETAILS Data Type**:** REG\_SZ (String Value) Value Data**:** (0 = default, 1 = show detailed info)

#### **Disable Universal Plug and Play Services :**

System Key**:** [HKEY\_LOCAL\_MACHINE\SYSTEM\CurrentControlSet\Services\upnphost] Value Name**:** Start Data Type**:** REG\_DWORD (DWORD Value) Value Data**:** (3 = enabled, 4 = disabled)

#### **Show All Hidden Devices in Device Manager :**

System Key**:** [HKEY\_LOCAL\_MACHINE\SYSTEM\CurrentControlSet\Control\Session Manager\Environment] Value Name**:** DEVMGR\_SHOW\_NONPRESENT\_DEVICES Data Type**:** REG\_SZ (String Value) Value Data**:** (1 = show all hidden devices)

 **Disable CD Burning :** used to disable the use of the inbuilt CD recording functions of Windows User Key: [HKEY\_CURRENT\_USER\Software\Microsoft\Windows\CurrentVersion\Policies\Explorer] System Key**:** [HKEY\_LOCAL\_MACHINE\Software\Microsoft\Windows\CurrentVersion\Policies\Explorer] Value Name**:** NoCDBurning Data Type**:** REG\_DWORD (DWORD Value) Value Data**:** (0 = Allow CDR, 1 = Disable CDR)

#### **Hard Disk Free Space Warning :**

By default Windows sends an administrative alert when the amount of free space remaining on a hard disk drive falls below 10 percent. This percentage can be configured . System Key: [HKEY\_LOCAL\_MACHINE\System\CurrentControlSet\Services\LanmanServer\Parameters] Value Name**:** DiskSpaceThreshold Data Type**:** REG\_DWORD (DWORD Value) Value Data**:** 0 - 99 percent (Default is 10)

#### **Control the CD-ROM Autorun Function :**

System Key**:** [HKEY\_LOCAL\_MACHINE\SYSTEM\CurrentControlSet\Services\CDRom] Value Name**:** Autorun Data Type**:** REG\_DWORD (DWORD Value) Value Data: (0=disable, 1=enable)

 **Beep on Printer Errors :** System Key**:** [HKEY\_LOCAL\_MACHINE\SYSTEM\CurrentControlSet\Control\Print] Value Name**:** BeepEnabled Data Type**:** REG\_DWORD (DWORD Value) Value Data**:** (0 = disabled, 1 = enabled)

#### **View System Processor Information :**

System Key: [HKEY\_LOCAL\_MACHINE\HARDWARE\DESCRIPTION\System\CentralProcessor\0] Value Name**:** ~MHz, Identifier, VendorIdentifier *Note: These values are read-only and can only be viewed and not edited*

 **View System BIOS Information :** System Key**:** [HKEY\_LOCAL\_MACHINE\HARDWARE\DESCRIPTION\System] Value Name**:** SystemBiosDate, SystemBiosVersion, VideoBiosDate Data Type**:** REG\_SZ (String Value) *Note: These values are read-only and can only be viewed and not edited*

#### **Improve Core System Performance :**

On systems with large amount of RAM this tweak can be enabled to force the core Windows system to be kept in memory and not paged to disk.

System Key**:** [HKEY\_LOCAL\_MACHINE\SYSTEM\CurrentControlSet\Control\Session Manager\Memory Management] Value Name**:** DisablePagingExecutive Data Type**:** REG\_DWORD (DWORD Value) Value Data**:** (0 = default, 1 = disable system paging)

#### Security keys ( ):

#### **Prevent Access to the Contents of Selected Drives :**

prevents users from using My Computer or Explorer to access the content of selected drives. Also, they cannot use Run, Map Network Drive, or the Dir command to view the directories on these drives . User Key: [HKEY\_CURRENT\_USER\Software\Microsoft\Windows\CurrentVersion\Policies\Explorer] System Key**:** [HKEY\_LOCAL\_MACHINE\Software\Microsoft\Windows\CurrentVersion\Policies\Explorer] Value Name**:** NoViewOnDrive Data Type**:** REG\_DWORD (DWORD Value) Value Data**:** 32-bit bitmask ( refer to Ex.9 – hide drive – on Page )

#### **Restrict Users from Running Specific Applications :**

User Key: [HKEY\_CURRENT\_USER\Software\Microsoft\Windows\CurrentVersion\Policies\Explorer] System Key**:** [HKEY\_LOCAL\_MACHINE\Software\Microsoft\Windows\CurrentVersion\Policies\Explorer] Value Name**:** DisallowRun Data Type**:** REG\_DWORD (DWORD Value) Value Data**:** 32-bit bit

#### **Disable Registry Editing Tools :**

User Key**:** [HKEY\_CURRENT\_USER\SOFTWARE\Microsoft\Windows\CurrentVersion\Policies\System] Value Name**:** DisableRegistryTools Data Type**:** REG\_DWORD (DWORD Value) Value Data: ( $0 =$  allow regedit,  $1 =$  disable regedit)

#### **Disable the Shut Down Command :**

User Key: [HKEY\_CURRENT\_USER\Software\Microsoft\Windows\CurrentVersion\Policies\Explorer] System Key**:** [HKEY\_LOCAL\_MACHINE\Software\Microsoft\Windows\CurrentVersion\Policies\Explorer] Value Name**:** NoClose Data Type**:** REG\_DWORD (DWORD Value) Value Data**:** (0 = shutdown enabled, 1 = shutdown disabled)

#### **Disable Active Desktop :**

User Key**:** [HKEY\_CURRENT\_USER\Software\Microsoft\Windows\CurrentVersion\Policies\Explorer] System Key: [HKEY\_LOCAL\_MACHINE\Software\Microsoft\Windows\CurrentVersion\Policies\Explorer] Value Name**:** NoActiveDesktop Data Type**:** REG\_DWORD (DWORD Value) Value Data**:** (0 = disable restriction, 1 = enable restriction)

#### **Remove Active Desktop Options from the Settings Menu :**

User Key**:** [HKEY\_CURRENT\_USER\Software\Microsoft\Windows\CurrentVersion\Policies\Explorer] System Key: [HKEY\_LOCAL\_MACHINE\Software\Microsoft\Windows\CurrentVersion\Policies\Explorer] Value Name**:** NoSetActiveDesktop

Data Type**:** REG\_DWORD (DWORD Value) **Value Data:** (0 = disable restriction, 1 = enable restriction)

#### **Restrict Changes to Active Desktop Settings :**

User Key**:** [HKEY\_CURRENT\_USER\Software\Microsoft\Windows\CurrentVersion\Policies\Explorer] System Key: [HKEY\_LOCAL\_MACHINE\Software\Microsoft\Windows\CurrentVersion\Policies\Explorer] Value Name**:** NoActiveDesktopChanges Data Type**:** REG\_DWORD (DWORD Value) Value Data**:** (0 = disable restriction, 1 = enable restriction)

#### **Stop Screen Saver from running :**

User Key: [HKEY\_CURRENT\_USER\Software\Policies\Microsoft\Windows\Control Panel\Desktop] Value Name**:** ScreenSaveActive, SCRNSAVE.EXE Data Type**:** REG\_DWORD (DWORD Value) Value Data**:** (0 = disable screen savers, 1 = default)

#### **prevent users from changing Screen Saver Password :**

User Key: [HKEY\_CURRENT\_USER\Software\Policies\Microsoft\Windows\Control Panel\Desktop] Value Name**:** ScreenSaverIsSecure Data Type**:** REG\_DWORD (DWORD Value) Value Data: 0 - Screen savers are not password-protected & 1 - All screen savers are password-protected

#### **specify the background wallpaper and display style :**

When this setting is defined users can not choose an alternative background image. User Key: [HKEY\_CURRENT\_USER\Software\Microsoft\Windows\CurrentVersion\Policies\System] Value Name**:** Wallpaper, WallpaperStyle Data Type**:** REG\_SZ (String Value) Value Data**:** Wallpaper = file name Path & WallpaperStyle=0 centered , 1 tiled and 2 Stretched .

#### **Remove the Hardware Tab :**

removes the hardware tab from applicable items in the Control Panel and from the local drive properties. This prevents users from changing the hardware device properties .

User Key: [HKEY\_CURRENT\_USER\Software\Microsoft\Windows\CurrentVersion\Policies\Explorer] Value Name**:** NoHardwareTab Data Type**:** REG\_DWORD (DWORD Value) Value Data**:** (0 = default, 1 = enable restriction)

#### **Remove Properties from My Computer :**

User Key**:** [HKEY\_CURRENT\_USER\Software\Microsoft\Windows\CurrentVersion\Policies\Explorer] System Key: [HKEY\_LOCAL\_MACHINE\Software\Microsoft\Windows\CurrentVersion\Policies\Explorer] Value Name**:** NoPropertiesMyComputer Data Type**:** REG\_DWORD (DWORD Value) Value Data**:** (0 = Properties, 1 = No Properties)

#### **Disable the New Menu Item :**

System Key**:** [HKEY\_CLASSES\_ROOT\CLSID\{D969A300-E7FF-11d0-A93B-00A0C90F2719}] Rename the key by placing a dash "-" in front of the GUID (i.e. {-D969A300-E7FF-11d0-A93B-00A0C90F2719}).

 **Disable the Ability to Right Click on the Desktop :** User Key: [HKEY\_CURRENT\_USER\Software\Microsoft\Windows\CurrentVersion\Policies\Explorer] System Key: [HKEY\_LOCAL\_MACHINE\Software\Microsoft\Windows\CurrentVersion\Policies\Explorer] Value Name**:** NoViewContextMenu Data Type**:** REG\_DWORD (DWORD Value) Value Data**:** (0 = disabled, 1 = enabled)

#### **Remove File Menu from Explorer :**

User Key**:** [HKEY\_CURRENT\_USER\Software\Microsoft\Windows\CurrentVersion\Policies\Explorer] System Key: [HKEY\_LOCAL\_MACHINE\Software\Microsoft\Windows\CurrentVersion\Policies\Explorer] Value Name**:** NoFileMenu Data Type: REG\_DWORD (DWORD Value) Value Data**:** (0 = disabled, 1 = enabled)

#### **Disable Folder Options Menu :**

User Key: [HKEY\_CURRENT\_USER\Software\Microsoft\Windows\CurrentVersion\Policies\Explorer] System Key: [HKEY\_LOCAL\_MACHINE\Software\Microsoft\Windows\CurrentVersion\Policies\Explorer] Value Name**:** NoFolderOptions Data Type**:** REG\_DWORD (DWORD Value) Value Data**:** (0 = show options, 1 = hide options)

#### **Hide All Items on the Desktop :**

User Key: [HKEY\_CURRENT\_USER\Software\Microsoft\Windows\CurrentVersion\Policies\Explorer] System Key**:** [HKEY\_LOCAL\_MACHINE\Software\Microsoft\Windows\CurrentVersion\Policies\Explorer] Value Name**:** NoDesktop Data Type: REG\_DWORD (DWORD Value) Value Data**:** (0 = disable restriction, 1 = enabled restriction)

#### **Disable Control Panel :**

User Key**:** [HKEY\_CURRENT\_USER\Software\Microsoft\Windows\CurrentVersion\Policies\Explorer] System Key**:** [HKEY\_LOCAL\_MACHINE\Software\Microsoft\Windows\CurrentVersion\Policies\Explorer] Value Name**:** NoControlPanel Data Type: REG\_DWORD (DWORD Value) Value Data: ( $0 =$  disable restriction,  $1 =$  enable restriction)

#### **Deny Access to the Display Settings :**

User Key: [HKEY\_CURRENT\_USER\Software\Microsoft\Windows\CurrentVersion\Policies\System] System Key**:** [HKEY\_LOCAL\_MACHINE\Software\Microsoft\Windows\CurrentVersion\Policies\System] Value Name**:** NoDispCPL Data Type**:** REG\_DWORD (DWORD Value) Value Data:  $(0 = \text{disabeled}, 1 = \text{enabeled})$ 

#### **Hide the Screen Saver Settings Page :**

User Key**:** [HKEY\_CURRENT\_USER\Software\Microsoft\Windows\CurrentVersion\Policies\System] System Key: [HKEY\_LOCAL\_MACHINE\Software\Microsoft\Windows\CurrentVersion\Policies\System] Value Name**:** NoDispScrSavPage Data Type**:** REG\_DWORD (DWORD Value) Value Data**:** (0 = disabled, 1 = enabled)

#### **Hide the Display Background Page :**

User Key: [HKEY\_CURRENT\_USER\Software\Microsoft\Windows\CurrentVersion\Policies\System] System Key**:** [HKEY\_LOCAL\_MACHINE\Software\Microsoft\Windows\CurrentVersion\Policies\System] Value Name**:** NoDispBackgroundPage Data Type**:** REG\_DWORD (DWORD Value) Value Data**:** (0 = disabled, 1 = enabled)

#### **Disable Add new Printers :**

User Key**:** [HKEY\_CURRENT\_USER\Software\Microsoft\Windows\CurrentVersion\Policies\Explorer] System Key: [HKEY\_LOCAL\_MACHINE\Software\Microsoft\Windows\CurrentVersion\Policies\Explorer] Value Name**:** NoAddPrinter

Data Type**:** REG\_DWORD (DWORD Value)

Value Data**:** (0 = disabled, 1 = enabled)

#### **Disallow Deleting Printers :**

User Key: [HKEY\_CURRENT\_USER\Software\Microsoft\Windows\CurrentVersion\Policies\Explorer] System Key: [HKEY\_LOCAL\_MACHINE\Software\Microsoft\Windows\CurrentVersion\Policies\Explorer] Value Name**:** NoDeletePrinter Data Type: REG\_DWORD (DWORD Value) Value Data**:** (0 = disabled, 1 = enabled)

#### **Require Users to Press Ctrl+Alt+Delete Before Logon :**

System Key**:** [HKEY\_LOCAL\_MACHINE\SOFTWARE\Microsoft\Windows NT\CurrentVersion\Winlogon] Value Name**:** DisableCAD Data Type: REG\_DWORD (DWORD Value) Value Data**:** (0 = Require Ctrl+Alt+Delete, 1 = Disable)

#### **Customize the Windows Logon and Security Dialog Title :**

Add additional text to the title of the standard Windows Logon and Windows Security dialog boxes . System Key**:** [HKEY\_LOCAL\_MACHINE\SOFTWARE\Microsoft\Windows NT\CurrentVersion\Winlogon] Value Name**:** Welcome Data Type**:** REG\_SZ (String Value) Value Data**:** Text to display

#### **Require Alphanumeric Windows Password :**

Windows by default will accept anything as a password, including nothing. This setting controls whether Windows will require a alphanumeric password, i.e. a password made from a combination of alpha (A, B, C...) and numeric (1, 2, 3 ...) characters . User Key**:** [HKEY\_CURRENT\_USER\Software\Microsoft\Windows\CurrentVersion\Policies\Network] System Key**:** [HKEY\_LOCAL\_MACHINE\Software\Microsoft\Windows\CurrentVersion\Policies\Network] Value Name**:** AlphanumPwds Data Type: REG\_DWORD (DWORD Value) Value Data**:** (0 = disabled, 1=enabled)

#### **Set the Minimum Password Length :**

User Key: [HKEY\_CURRENT\_USER\SOFTWARE\Microsoft\Windows\CurrentVersion\Policies\Network] System Key**:** [HKEY\_LOCAL\_MACHINE\SOFTWARE\Microsoft\Windows\CurrentVersion\Policies\Network] Value Name**:** MinPwdLen Data Type**:** REG\_BINARY (Binary Value) *Note: This does not apply to existing passwords, only new or changed .*

#### **Changing the Password Expiry Warning Period :**

System Key**:** [HKEY\_LOCAL\_MACHINE\SOFTWARE\Microsoft\Windows NT\CurrentVersion\Winlogon] Value Name**:** PasswordExpiryWarning Data Type**:** REG\_DWORD (DWORD Value) Value Data**:** Number of Days (Default = 14)

#### **Legal Notice Dialog Box Before Logon :**

create a dialog box that will be presented to any user before logging onto the system . System Key**:** HKEY\_LOCAL\_MACHINE\SOFTWARE\Microsoft\Windows NT\CurrentVersion\Winlogon Value Name**:** LegalNoticeCaption, LegalNoticeText Data Type**:** REG\_SZ (String Value) **Value Data** : Do Not Attempt to Logon to this system unless you are an authorized user *Note: This value is limited to 256 characters, you need to install the latest Windows NT service pack to allow up to 1024 characters*

#### **Remove Log Off from the Start Menu :**

User Key**:** [HKEY\_CURRENT\_USER\Software\Microsoft\Windows\CurrentVersion\Policies\Explorer] System Key: [HKEY\_LOCAL\_MACHINE\Software\Microsoft\Windows\CurrentVersion\Policies\Explorer] Value Name**:** NoLogOff Data Type**:** REG\_DWORD (DWORD Value) Value Data**:** (1 = no log off, 0 = show log off)

#### **Remove My Network Places from the Start Menu :**

User Key: [HKEY\_CURRENT\_USER\Software\Microsoft\Windows\CurrentVersion\Policies\Explorer] System Key: [HKEY\_LOCAL\_MACHINE\Software\Microsoft\Windows\CurrentVersion\Policies\Explorer] Value Name**:** NoStartMenuNetworkPlaces Data Type**:** REG\_DWORD (DWORD Value) Value Data**:** (0 = show, 1 = remove)

#### **Hide the Taskbar Clock :**

User Key: [HKEY\_CURRENT\_USER\Software\Microsoft\Windows\CurrentVersion\Policies\Explorer] System Key**:** [HKEY\_LOCAL\_MACHINE\Software\Microsoft\Windows\CurrentVersion\Policies\Explorer] Value Name**:** HideClock Data Type**:** REG\_DWORD (DWORD Value) Value Data**:** (0 = Show Clock, 1 = Hide Clock)

#### **Hide or Display Administrative Tools Menu :**

User Key**:** [HKEY\_CURRENT\_USER\Software\Microsoft\Windows\CurrentVersion\Explorer\Advanced] Value Name**:** StartMenuAdminTools Data Type**:** REG\_SZ (String Value) Value Data**:** Yes or No

#### **Remove Run from the Start Menu :**

User Key**:** [HKEY\_CURRENT\_USER\Software\Microsoft\Windows\CurrentVersion\Policies\Explorer] System Key**:** [HKEY\_LOCAL\_MACHINE\Software\Microsoft\Windows\CurrentVersion\Policies\Explorer] Value Name**:** NoRun Data Type**:** REG\_DWORD (DWORD Value) Value Data**:** (0 = disabled, 1 = enabled)

#### **Remove Search from the Start Menu :**

User Key: [HKEY\_CURRENT\_USER\Software\Microsoft\Windows\CurrentVersion\Policies\Explorer] System Key**:** [HKEY\_LOCAL\_MACHINE\Software\Microsoft\Windows\CurrentVersion\Policies\Explorer] Value Name**:** NoFind Data Type**:** REG\_DWORD (DWORD Value) Value Data**:** (0 = disabled, 1 = enabled)

#### **Remove My Music from the Start Menu :**

User Key**:** [HKEY\_CURRENT\_USER\Software\Microsoft\Windows\CurrentVersion\Policies\Explorer] System Key**:** [HKEY\_LOCAL\_MACHINE\Software\Microsoft\Windows\CurrentVersion\Policies\Explorer] Value Name**:** NoStartMenuMyMusic Data Type**:** REG\_DWORD (DWORD Value) Value **D**ata**:** (0 = default, 1 = remove folder)

#### **Remove My Pictures from the Start Menu :**

User Key**:** [HKEY\_CURRENT\_USER\Software\Microsoft\Windows\CurrentVersion\Policies\Explorer] System Key: [HKEY\_LOCAL\_MACHINE\Software\Microsoft\Windows\CurrentVersion\Policies\Explorer] Value Name**:** NoSMMyPictures Data Type**:** REG\_DWORD (DWORD Value) Value Data**:** (0 = default, 1 = remove folder)

#### **Remove My Documents from the Start Menu :**

User Key**:** [HKEY\_CURRENT\_USER\Software\Microsoft\Windows\CurrentVersion\Policies\Explorer] System Key: [HKEY\_LOCAL\_MACHINE\Software\Microsoft\Windows\CurrentVersion\Policies\Explorer] Value Name**:** NoSMMyDocs Data Type**:** REG\_DWORD (DWORD Value) Value Data**:** (0 = disable restriction, 1 = enable restriction)

#### **Remove Network Connections from the Start Menu :**

User Key: [HKEY\_CURRENT\_USER\Software\Microsoft\Windows\CurrentVersion\Policies\Explorer] System Key: [HKEY\_LOCAL\_MACHINE\Software\Microsoft\Windows\CurrentVersion\Policies\Explorer] Value Name**:** NoNetworkConnections Data Type**:** REG\_DWORD (DWORD Value) Value Data**:** (0 = disable restriction, 1 = enable restriction)

#### **Remove Favorites from the Start Menu :**

User Key**:** [HKEY\_CURRENT\_USER\Software\Microsoft\Windows\CurrentVersion\Policies\Explorer] System Key**:** [HKEY\_LOCAL\_MACHINE\Software\Microsoft\Windows\CurrentVersion\Policies\Explorer] Value Name**:** NoFavoritesMenu Data Type**:** REG\_DWORD (DWORD Value) Value Data**:** (0 = show favorites, 1 = no favorites)

#### **Remove Recent Documents from the Start Menu :**

User Key: [HKEY\_CURRENT\_USER\Software\Microsoft\Windows\CurrentVersion\Policies\Explorer] System Key: [HKEY\_LOCAL\_MACHINE\Software\Microsoft\Windows\CurrentVersion\Policies\Explorer] Value Name**:** NoRecentDocsMenu Data Type**:** REG\_DWORD (DWORD Value) Value Data**:** (0 = display, 1 = remove)

#### **Secure Access to Removable Drives :**

System Key**:** [HKEY\_LOCAL\_MACHINE\SOFTWARE\Microsoft\Windows NT\CurrentVersion\Winlogon] Value Name**:** AllocateDASD Data Type**:** REG\_SZ (String Value) Value Data**:** 0 = Administrators only ,1=Administrators and power users and 2=Administrators and the interactive user .

Simplify add or edit registry values .

\* Now as we shown registry gives you full power on your O.S , but we face a difficulty is a key long path in case if we work with key or some keys many times .

In this case we can simplify Access to keys in many ways ….

# You can add Key to favorites from *Favorites Add to Favorites* In case if you use the same machine.

# But if you use the same key many times but from different machines in your organization in this case adding to favorites will not be the best solution, in this case we need to create file to add or edit to registry by clicking or run it , let us do that …

**Example 23 Creating Registry files :** 

Ex. Go to [HKEY LOCAL MACHINE\Software], Create Key name it ItSupport create two or three value with any name, type and data .

Now if you need to repeat this action many times in many computers in your area, simply select *ItSupport* key and *export* it as registry file ( see page 9 "File → export "), copy it to any other machine, run it and check registry you will find the key created with its values .

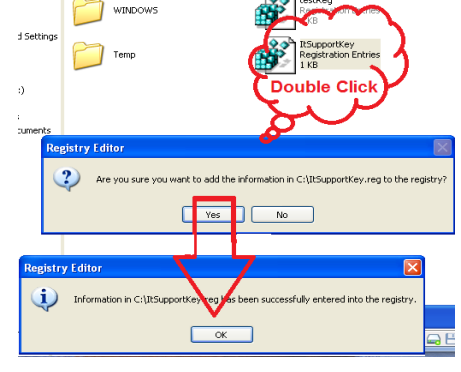

Creating programming Module ( ADVANCED ) :

 Third way if you design programs using any programming language you can design a small application to add or edit to registry depending on your programming language , Below code used in Visual Basic, Copy it to module or class and continue your project and note functions names ( *colored in red* ) and of course note variable named ..

#### Code :

Option Explicit Public Const HKEY\_CURRENT\_USER = &H80000001 Public Const REG\_SZ = 1 Public Const REG\_DWORD = 4 Public Declare Function RegCloseKey Lib "advapi32.dll" (ByVal Hkey As Long) As Long Public Declare Function RegCreateKey Lib "advapi32.dll" Alias "RegCreateKeyA" (ByVal Hkey As Long, ByVal lpSubKey As String, phkResult As Long) As Long Public Declare Function RegDeleteKey Lib "advapi32.dll" Alias "RegDeleteKeyA" (ByVal Hkey As Long, ByVal IpSubKey As String) As Long Public Declare Function RegDeleteValue Lib "advapi32.dll" Alias "RegDeleteValueA" (ByVal Hkey As Long, ByVal IpValueName As String) As Long Public Declare Function RegOpenKey Lib "advapi32.dll" Alias "RegOpenKeyA" (ByVal Hkey As Long, ByVal IpSubKey As String, phkResult As Long) As Long Public Declare Function RegQueryValueEx Lib "advapi32.dll" Alias "RegQueryValueExA" (ByVal Hkey As Long, ByVal lpValueName As\_ String, ByVal lpReserved As Long, lpType As Long, lpData As Any, lpcbData As Long) As Long Public Declare Function RegSetValueEx Lib "advapi32.dll" Alias "RegSetValueExA" (ByVal Hkey As Long, ByVal lpValueName As String, ByVal Reserved As Long, ByVal dwType As Long, lpData As Any, ByVal cbData As Long) As Long Public Enum OptionEnabled  $Disable = 1$  $Enable = 0$  $GetValue = 2$ End Enum Public Function GetString (Hkey As Long, strPath As String, strValue As String) Dim keyhand As Long Dim datatype As Long Dim lResult As Long Dim strBuf As String Dim lDataBufSize As Long Dim intZeroPos As Integer Result = RegOpenKey(Hkey, strPath, keyhand) lResult = RegQueryValueEx(keyhand, strValue, 0&, lValueType, ByVal 0&,lDataBufSize) If lValueType = REG\_SZ Then strBuf = String(lDataBufSize, " ") lResult = RegQueryValueEx(keyhand, strValue, 0&, 0&, ByVal strBuf,lDataBufSize) If lResult = ERROR\_SUCCESS Then intZeroPos = InStr(strBuf, Chr\$(0))

If intZeroPos > 0 Then GetString = Left\$(strBuf, intZeroPos - 1) Else GetString = strBuf End If End If End If End Function Public Sub SaveString (Hkey As Long, strPath As String, strValue As String, strdata As String) Dim keyhand As Long Dim Result As Long Result = RegCreateKey(Hkey, strPath, keyhand) Result = RegSetValueEx(keyhand, strValue, 0, REG\_SZ, ByVal strdata,Len(strdata)) Result = RegCloseKey(keyhand) End Sub Function GetDword(ByVal Hkey As Long, ByVal strPath As String, ByVal strValueName As String) As Long Dim lResult As Long Dim lValueType As Long Dim lBuf As Long Dim lDataBufSize As Long Dim Result As Long Dim keyhand As Long Result = RegOpenKey(Hkey, strPath, keyhand) lDataBufSize = 4 lResult = RegQueryValueEx(keyhand, strValueName, 0&, lValueType, lBuf, lDataBufSize) If  $I$ Result = 0 Then If lValueType = REG\_DWORD Then GetDword = lBuf End If End If Result = RegCloseKey(keyhand) End Function Function SaveDword(ByVal Hkey As Long, ByVal strPath As String, ByVal,strValueName As String, ByVal lData As Long) Dim lResult As Long Dim keyhand As Long Dim Result As Long Result = RegCreateKey(Hkey, strPath, keyhand) lResult = RegSetValueEx(keyhand, strValueName, 0&, REG\_DWORD,lData, 4) Result = RegCloseKey(keyhand) End Function

 *With thanks*

*Ehab Ragab*